# EDS 223: Geospatial Analysis & Remote Sensing **Week 4**

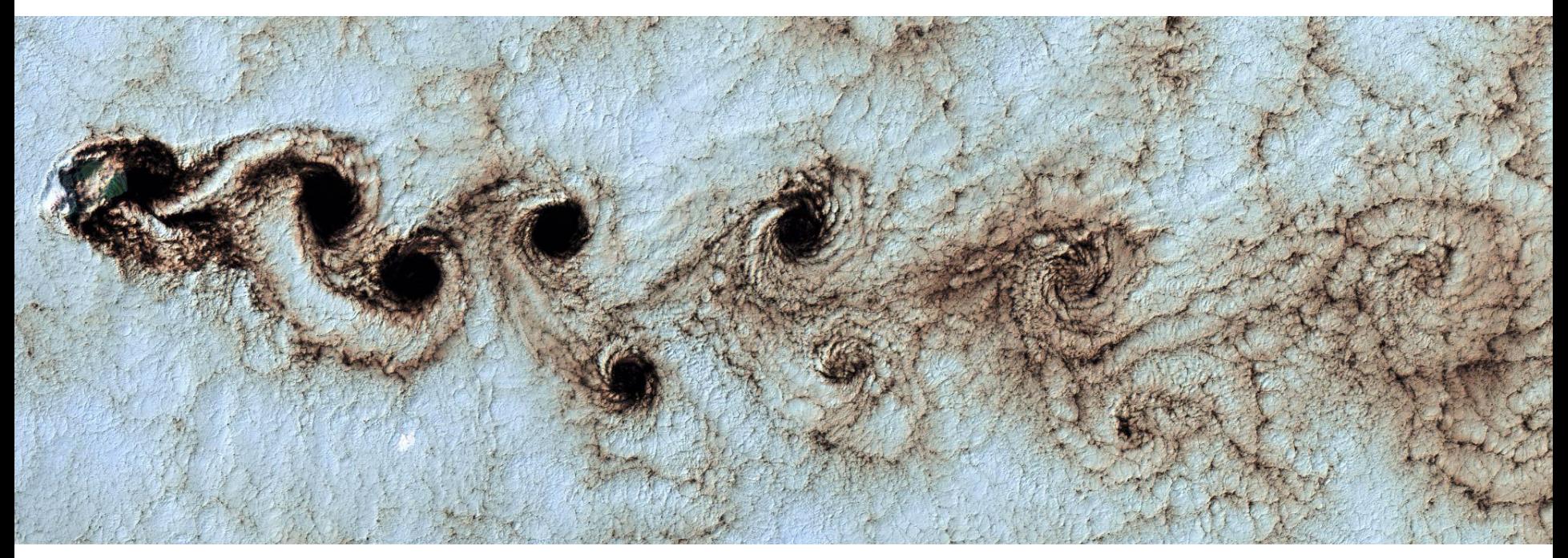

USGS via Unsplash

# Welcome!

### **● Course logistics**

- Course expectations
- Upcoming and past events
- Plans for next week

### **● Building a spatial analysis workflow**

# How to get unstuck

Start here

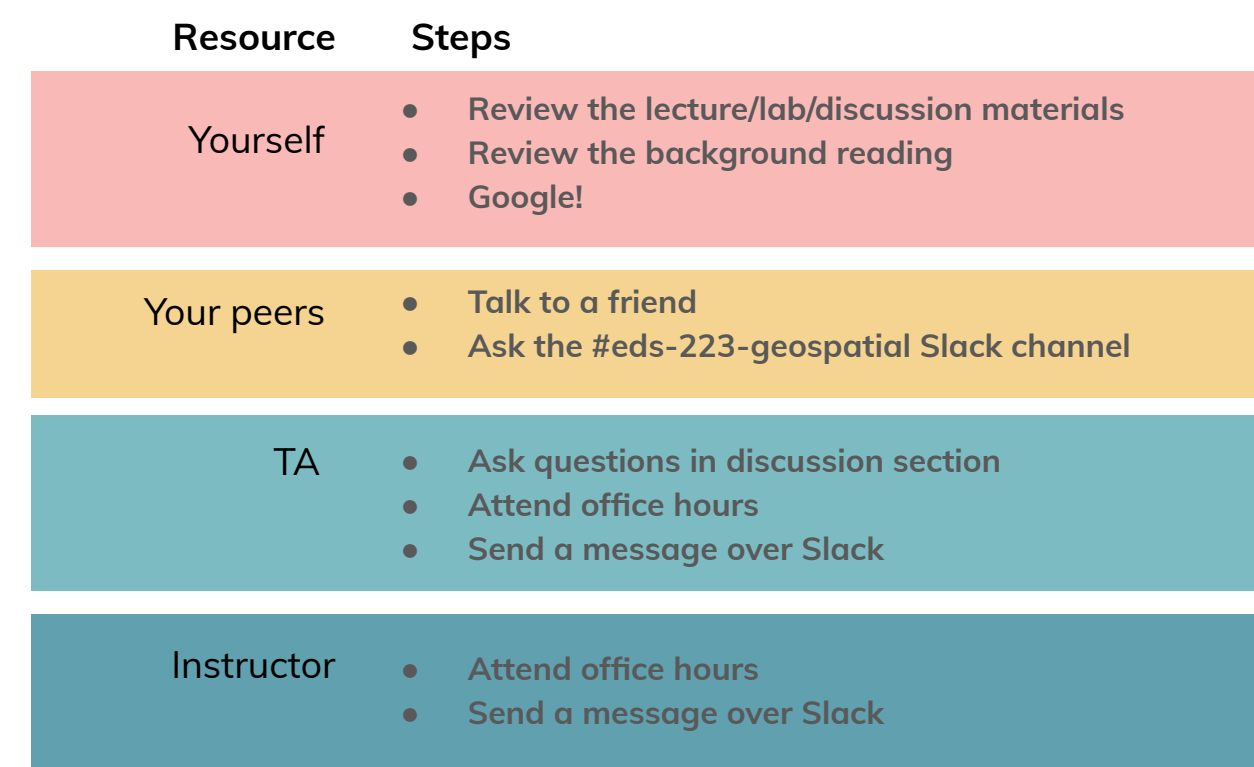

# Course preparation

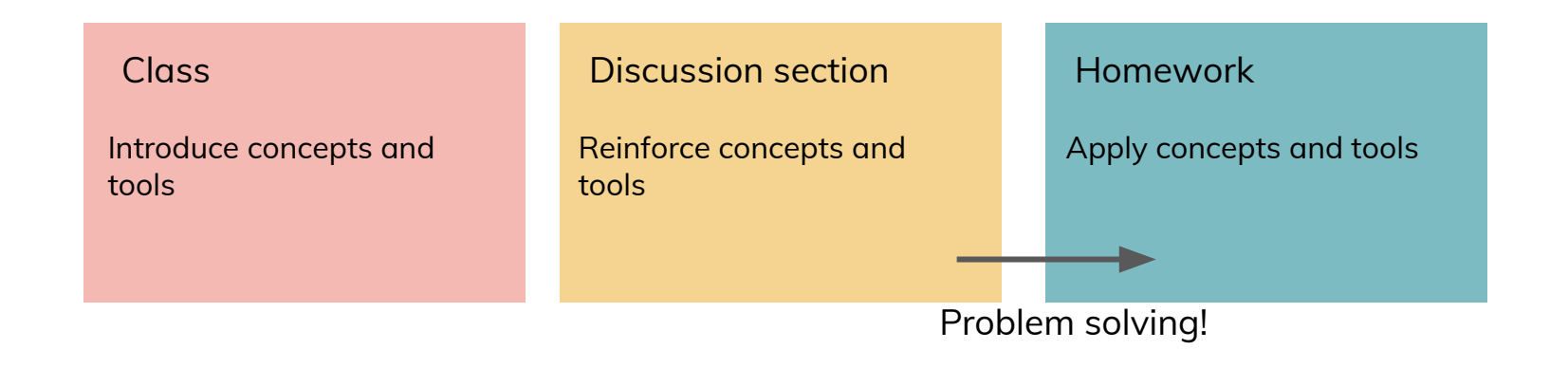

### How to solve an environmental data science problem

- **● Break the problem into parts**
	- **○ What data do you need?**
	- **○ What tools do you need?**
- **● Make a plan**
	- **○ What are your inputs?**
	- **○ What outputs do you want to create?**
	- **○ How can you apply your tools to turn your inputs into outputs?**
	- **○ Create a diagram**
- **● Develop your plan**
	- **○ Turn our diagram into code**
- **● Test your plan**
	- **○ What are the outputs at each step?**
	- **○ Do they look right?**

### Catch up on blogging

home about talks & workshops projects posts Adding a blog to your existing Quarto website Got a Quarto website, but no blog? We can fix that! QUARTO R MEDS AUTHOR AFFILIATION Samantha Csik D Master of Environmental Data Science Program @ The Bren School (UCSB) & The National Center for **Ecological Analysis and Synthesis PUBLISHED MODIFIED** October 24, 2022 October 22, 2023 On this page About a year ago, I wrote my first ever blog post  $\sim$  about blogging  $\sim$  and tbh I'm a little I. Before we chat about embarrassed that this is only my third post here (does it count that I have ideas for blog blogs... posts squirreled away at least?? (3). Regardless, you should trust me<sup>1</sup> when I say that blogging is a great exercise for you to practice as regularly as you can - it can help you to: blog? · build your online profile/portfolio o "...sharing anything is almost always better than sharing nothing" - @drob in his blog post, Advice to aspiring data scientists: start a blog explore · practice your writing & communication skills · stay atop data science trends to your site · solicit feedback from the community · network VIII. Additional Resources

• learn something new and/or solidify your understanding

II. What's the difference between a website and a III. Adding a blog to your personal Quarto website IV. Add a blog post to your V. Some additional authoring features to VI. A note on adding an additional blog (or more) VII. Blogs to follow (+ one post from each that I've particularly enjoyed)

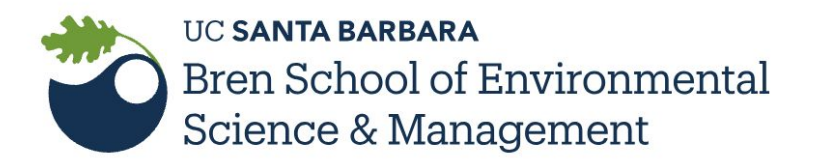

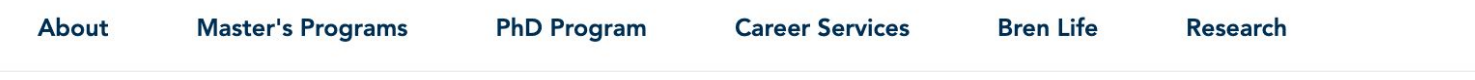

#### **EVENTS | COMMUNITY EVENT**

### Mantell Symposium in Environmental Justice and Conservation **Innovation 2023**

Advancing Environmental Justice and Conservation Innovation: Global Challenges, Local Solutions

Oct 26 2023 | 1:00pm PST Bren Hall 1414 / Online

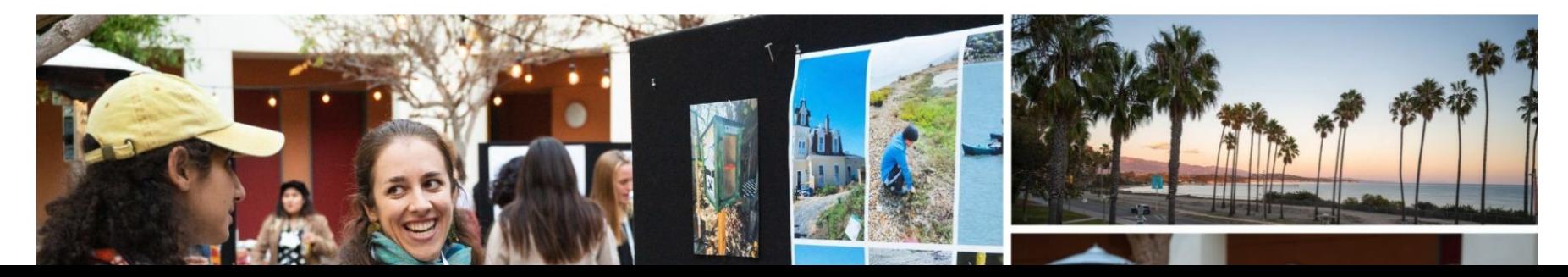

### Expert panel on spatial data science

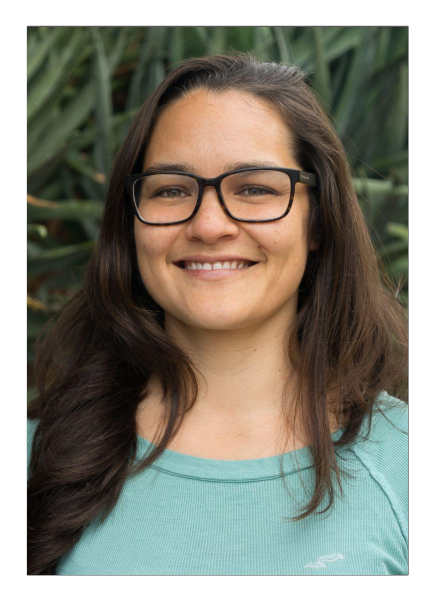

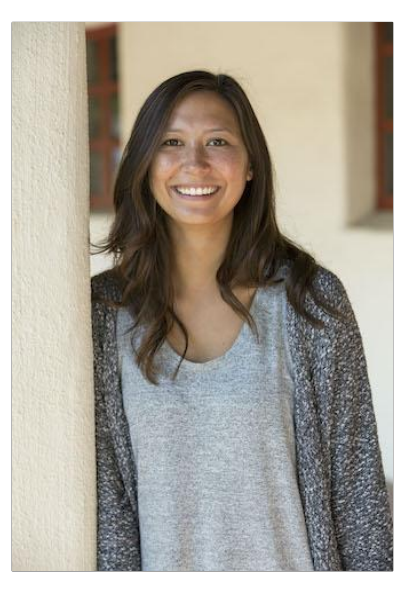

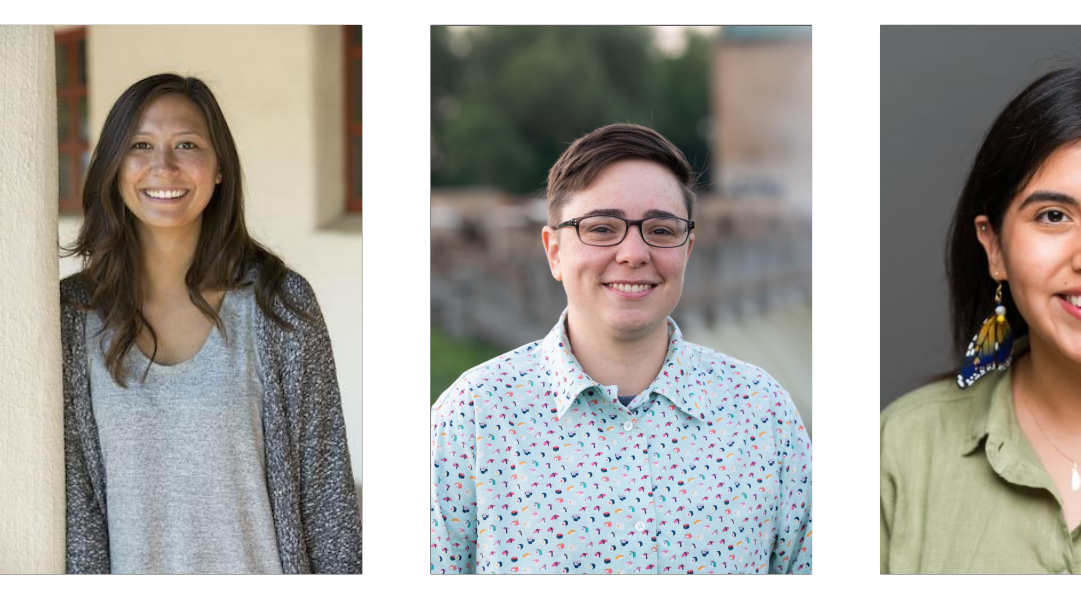

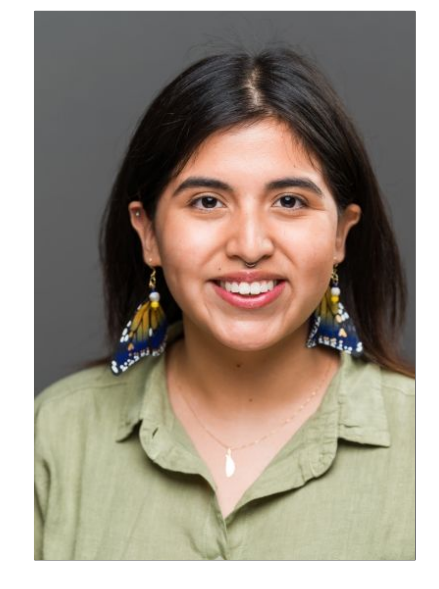

Jessica Couture Conservation International

Emily Gaston Rincon Consulting

Julie Padilla USGS

Alessandra Vidal Meza Audubon Society

### Expert speaker on conservation decision making

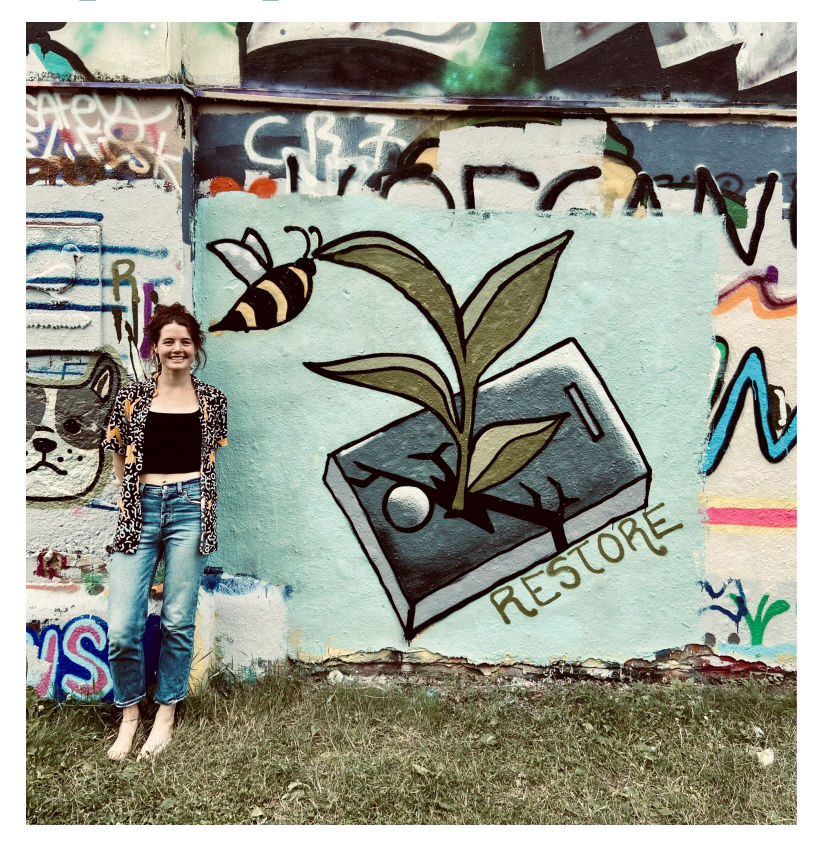

Millie Chapman **NCEAS** 

Questions Responses Settings

### **Due tonight by midnight!**

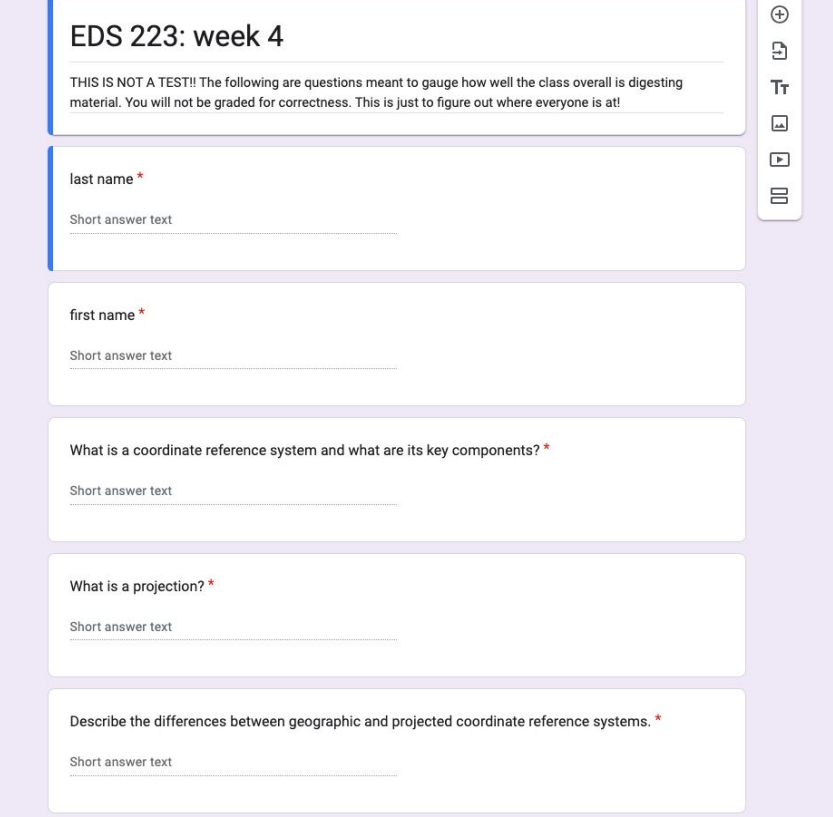

Describe the difference between vector and raster data models. \*

Long answer text

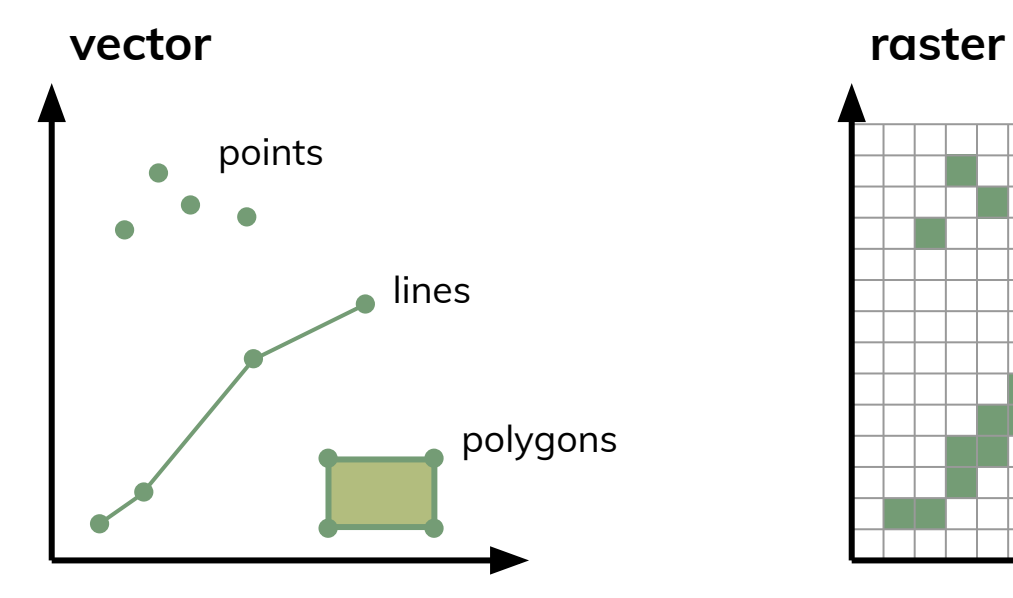

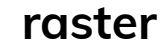

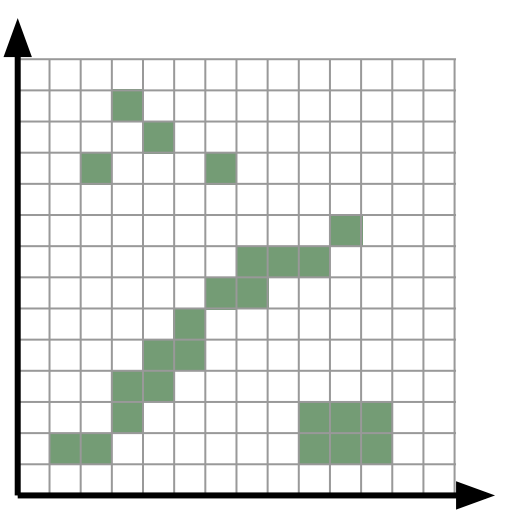

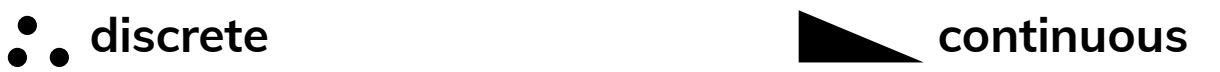

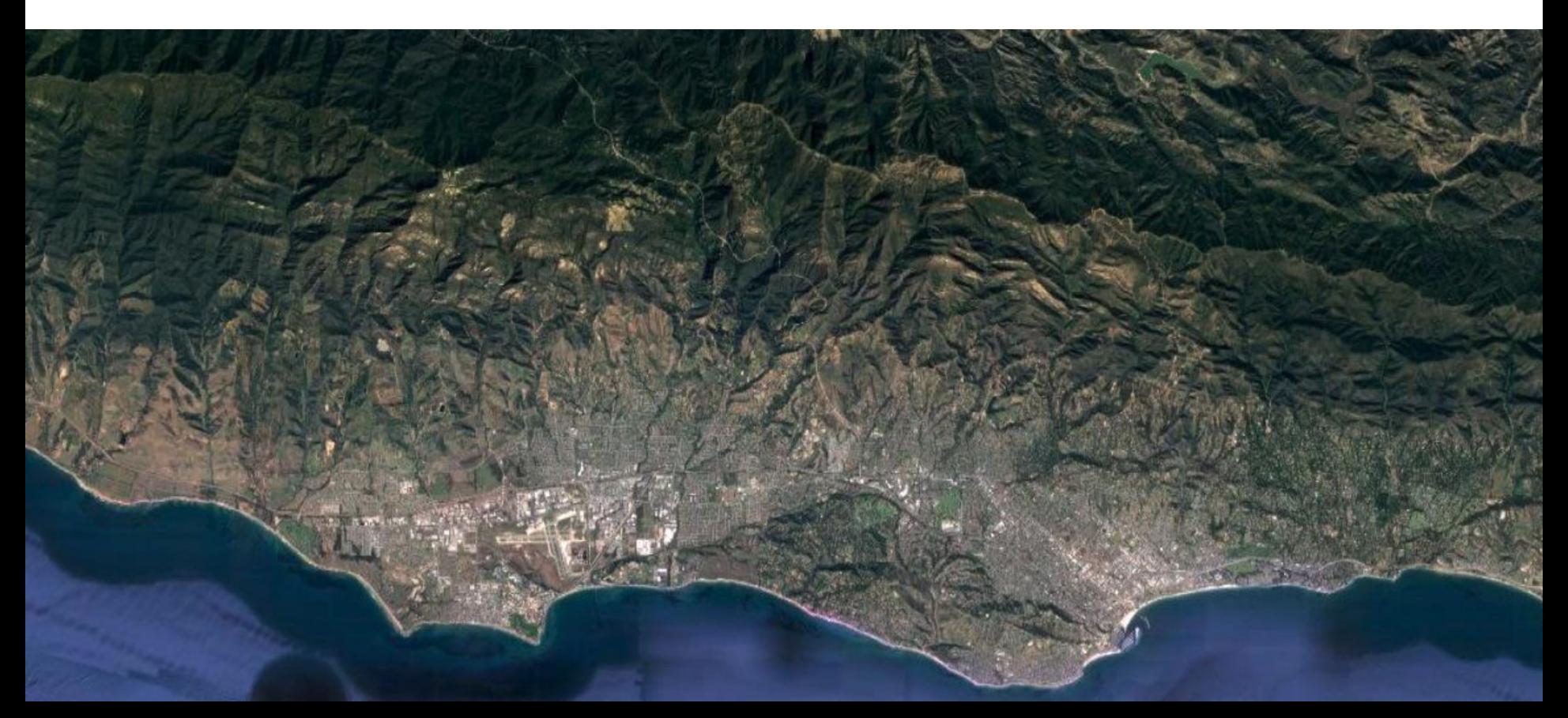

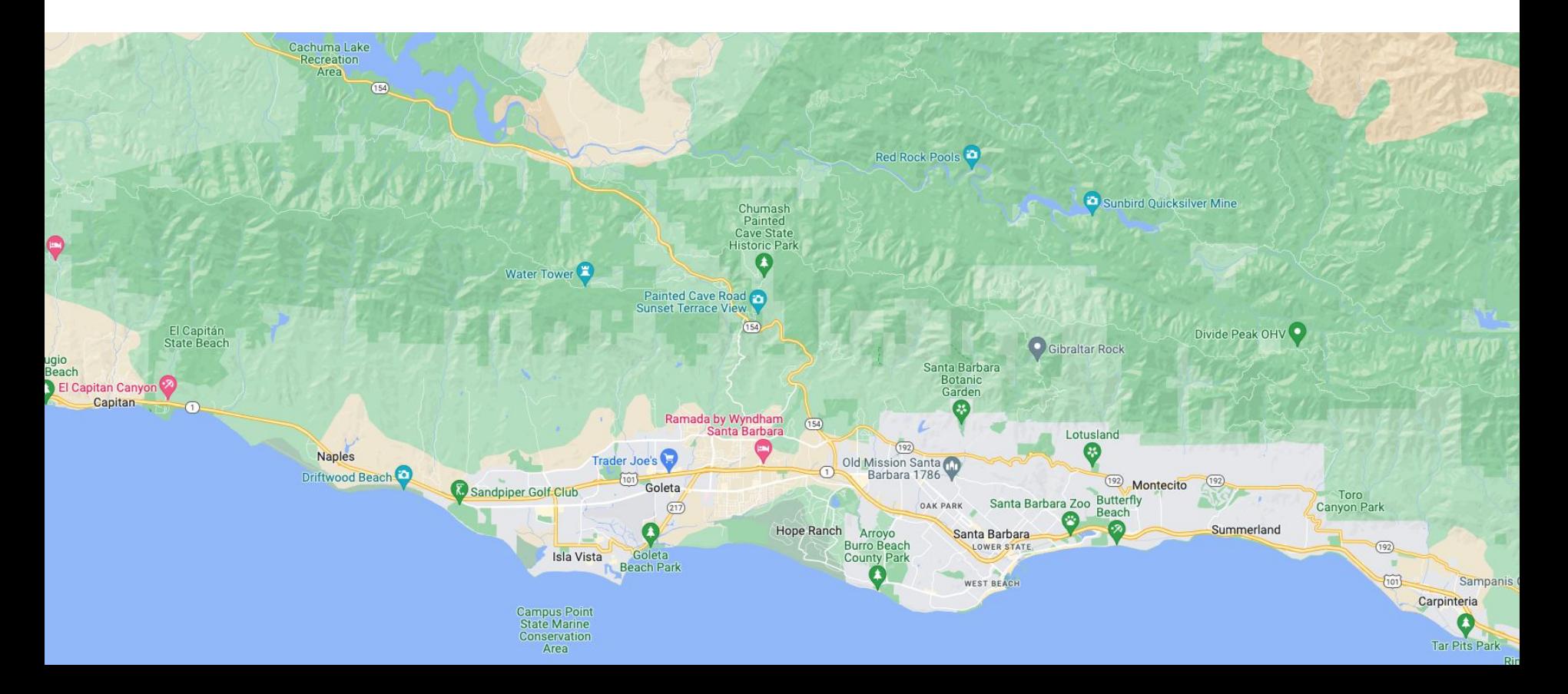

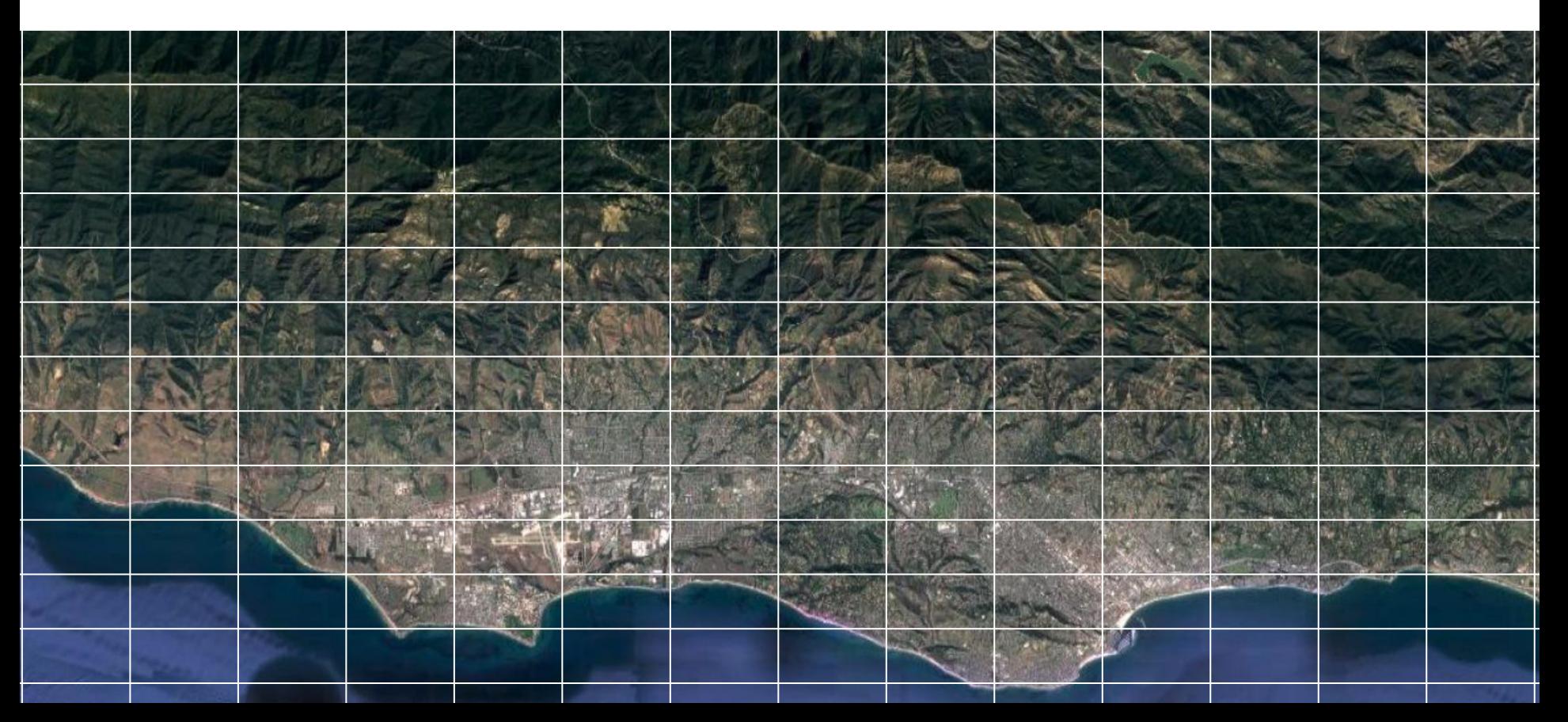

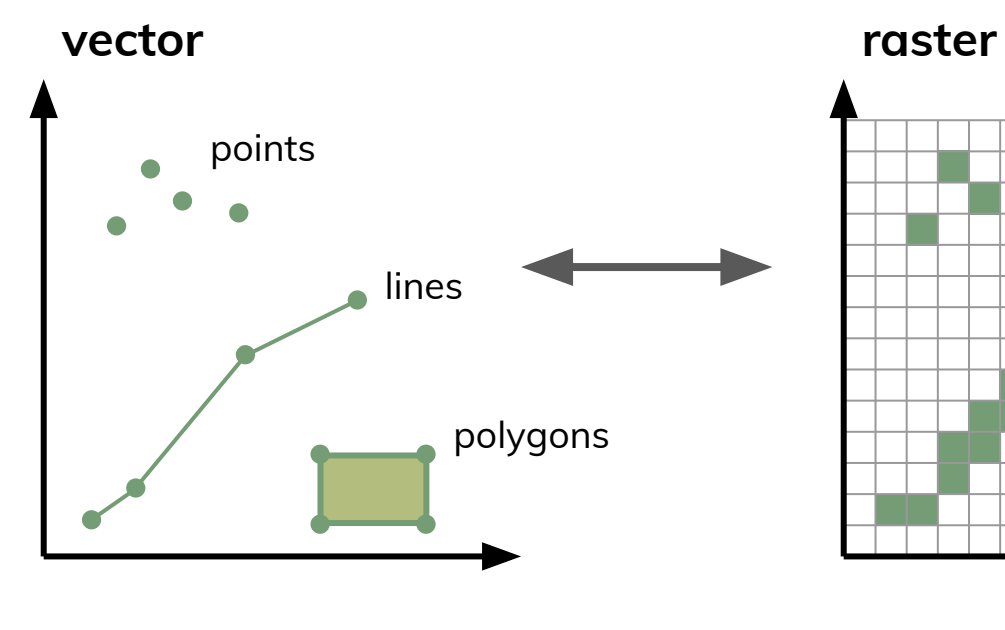

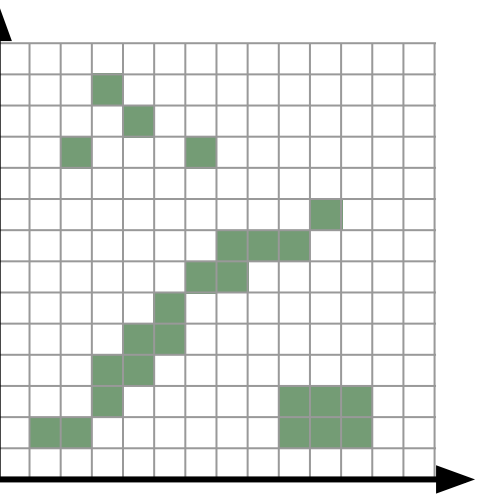

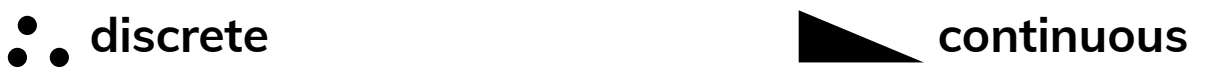

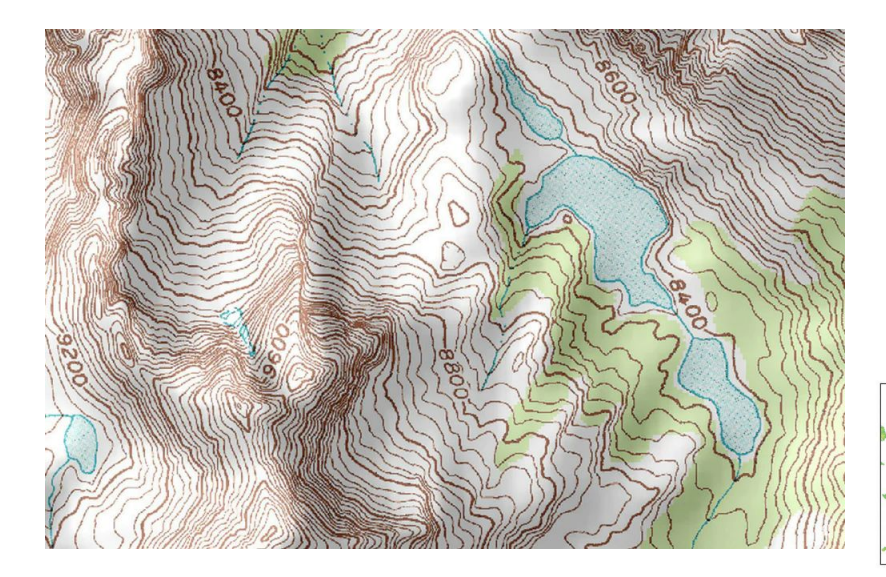

**vector raster**

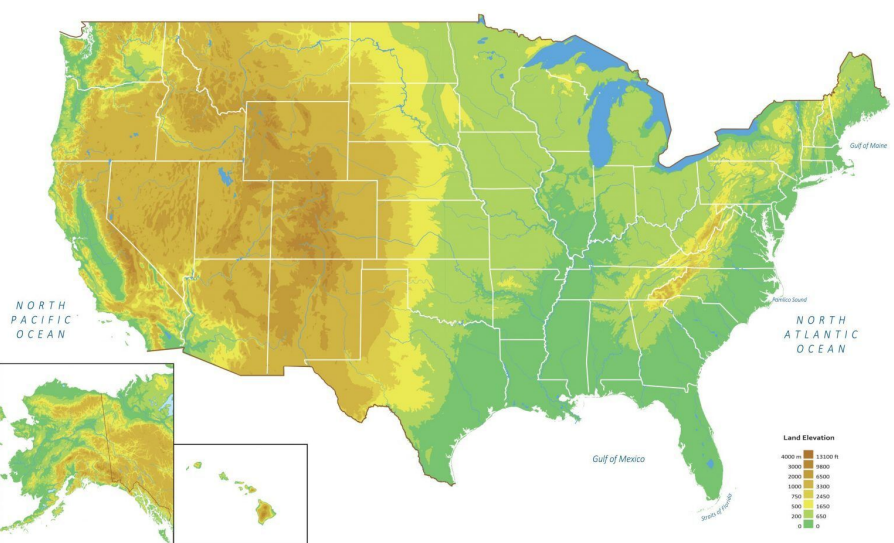

### Vector data models

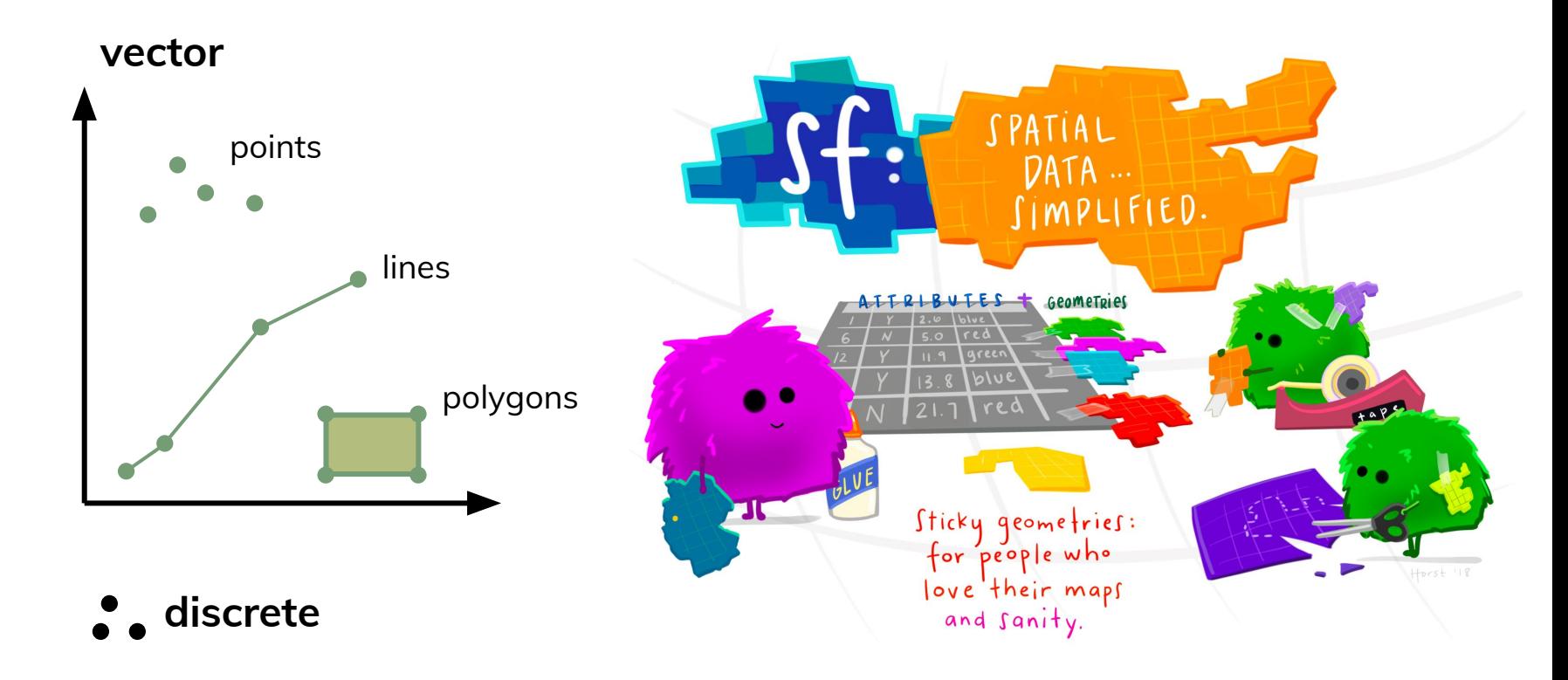

# Vector data models

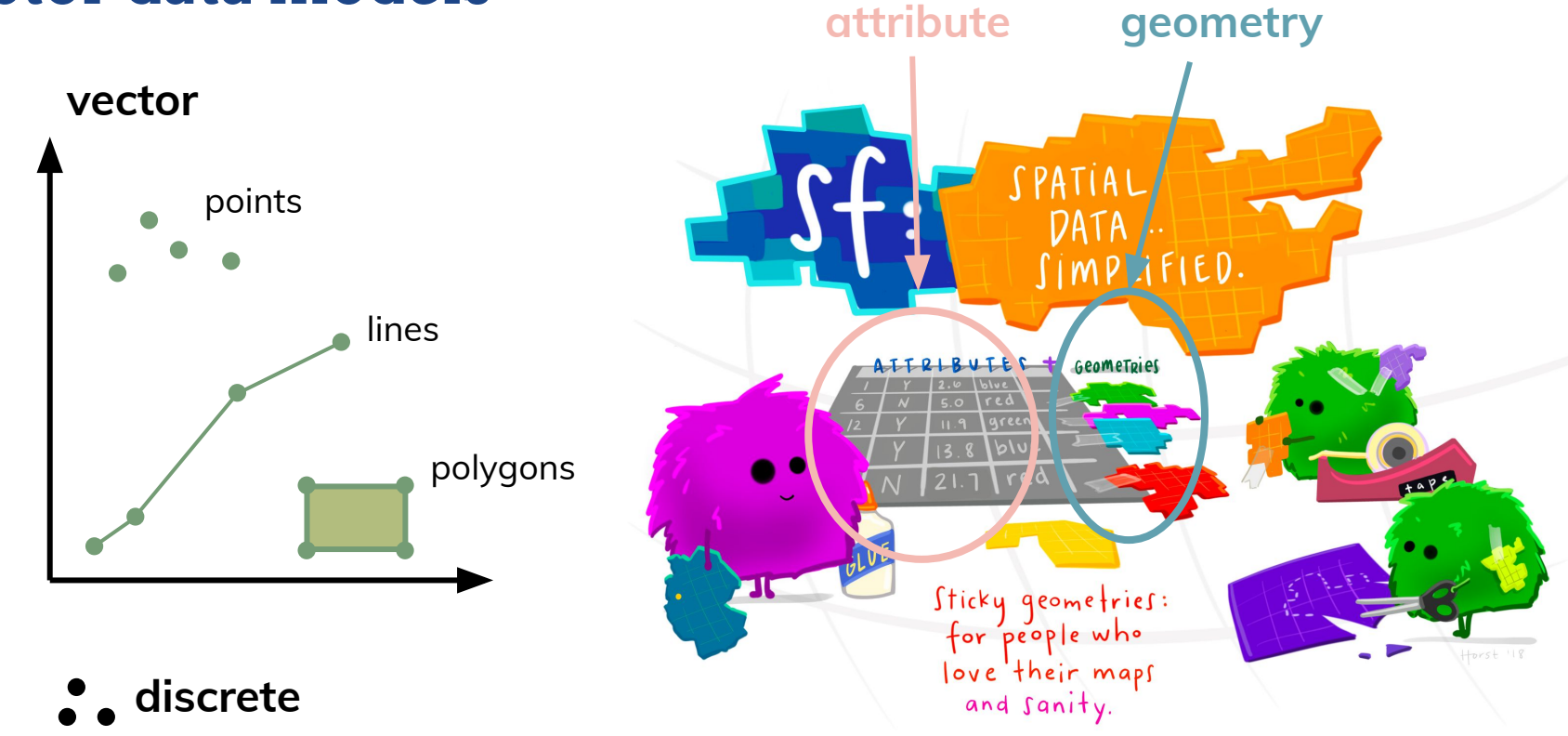

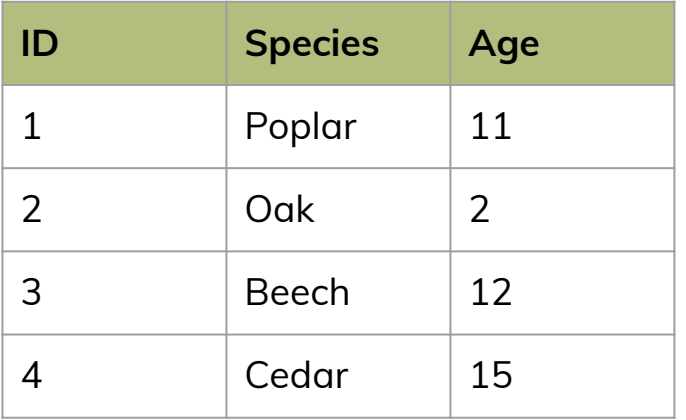

**raster**

✘

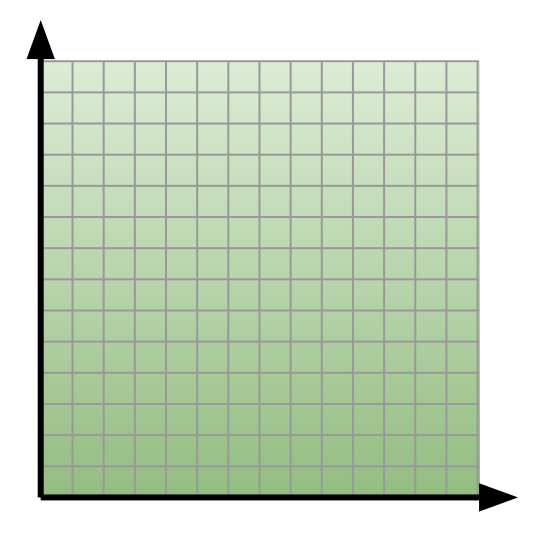

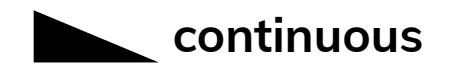

Modified from: GIS Fundamentals, Paul Bolstad

### **geometry ● ?**

**raster**

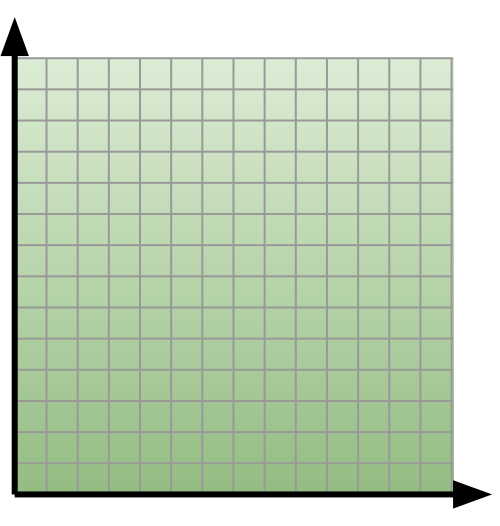

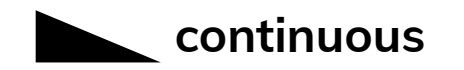

Modified from: GIS Fundamentals, Paul Bolstad

### **geometry**

- **● Cell size**
- **● Number of rows/columns**
- **● Cell origin**
- **● CRS**

#### **raster**

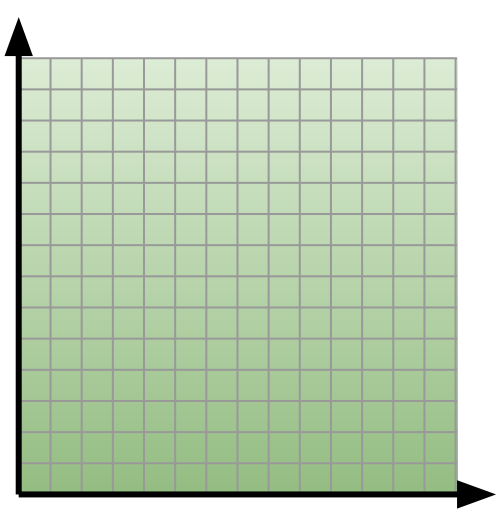

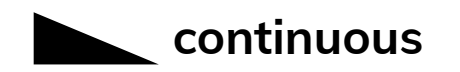

### **geometry**

- **● Cell size**
- **● Number of rows/columns**
- **● Cell origin**
- **● CRS**

### **attribute**

- **● One value per cell**
- **● Categorical, numerical, logical**

#### **raster**

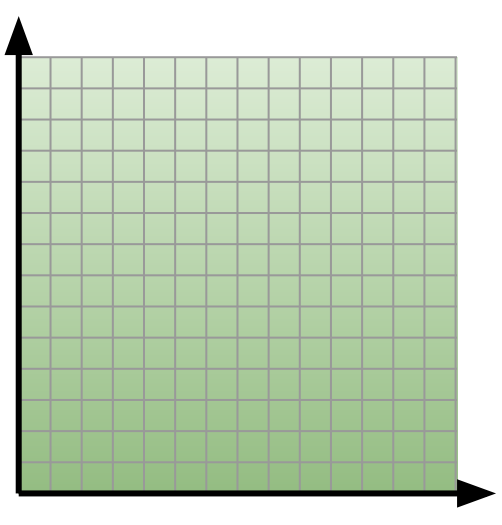

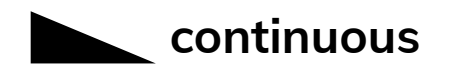

# Vector data models

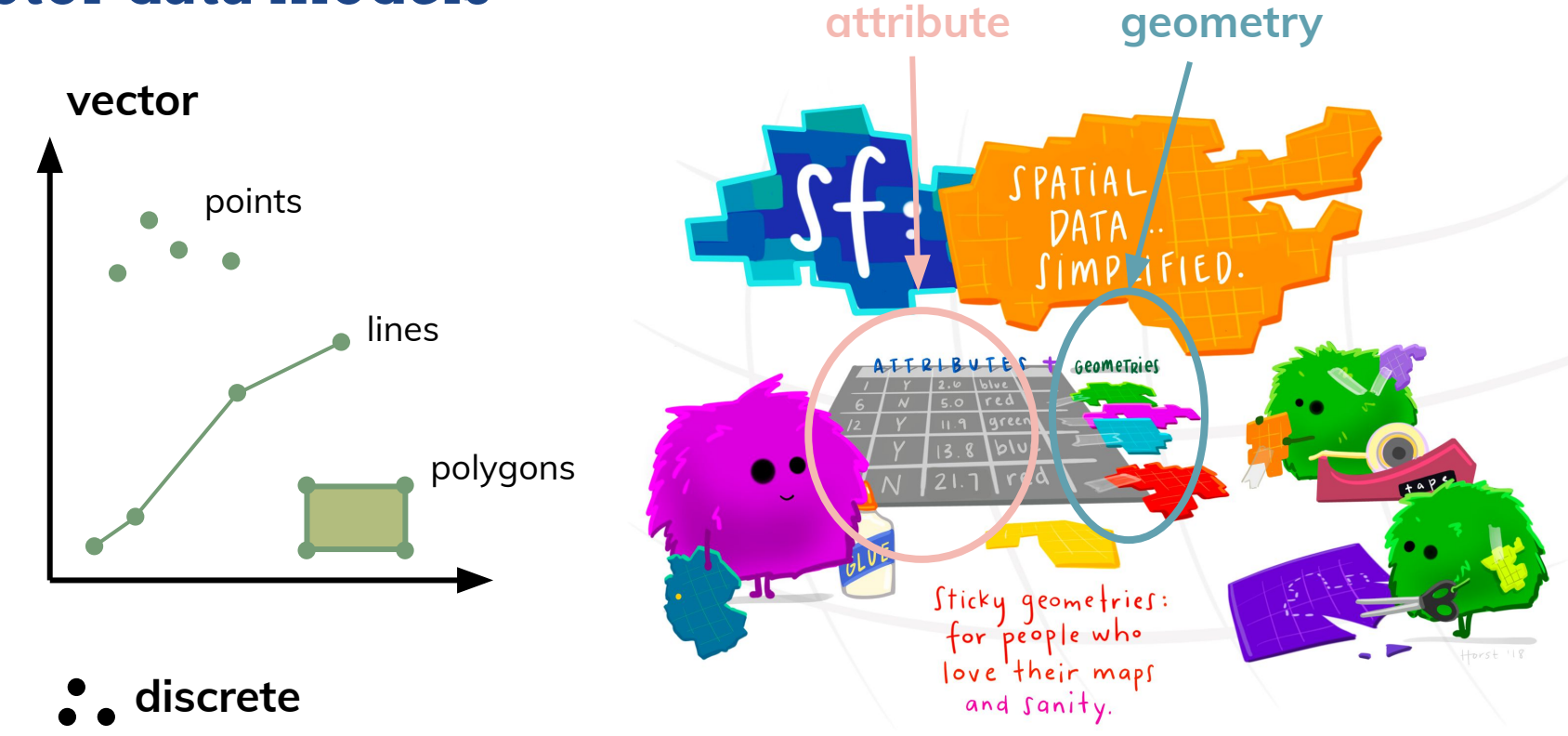

#### **geometry**

- **● Cell size**
- **● Number of rows/columns**
- **● Cell origin**
- **● CRS**

### **attribute**

- **● One value per cell**
- **● Categorical, numerical, logical**

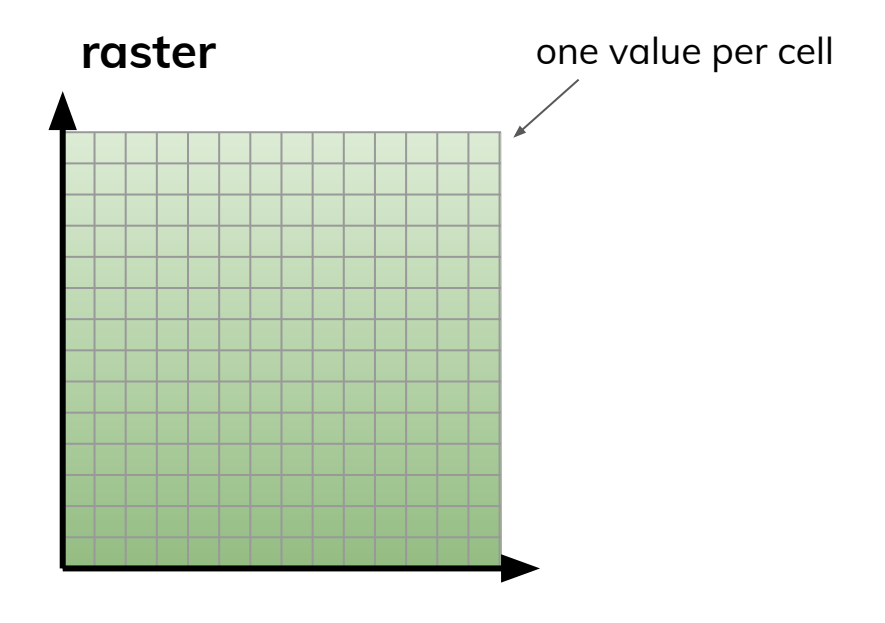

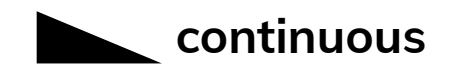

### **geometry**

- **● Cell size**
- **● Number of rows/columns**
- **● Cell origin**
- **● CRS**

### **attribute**

- **● One value per cell**
- **● Categorical, numerical, logical**

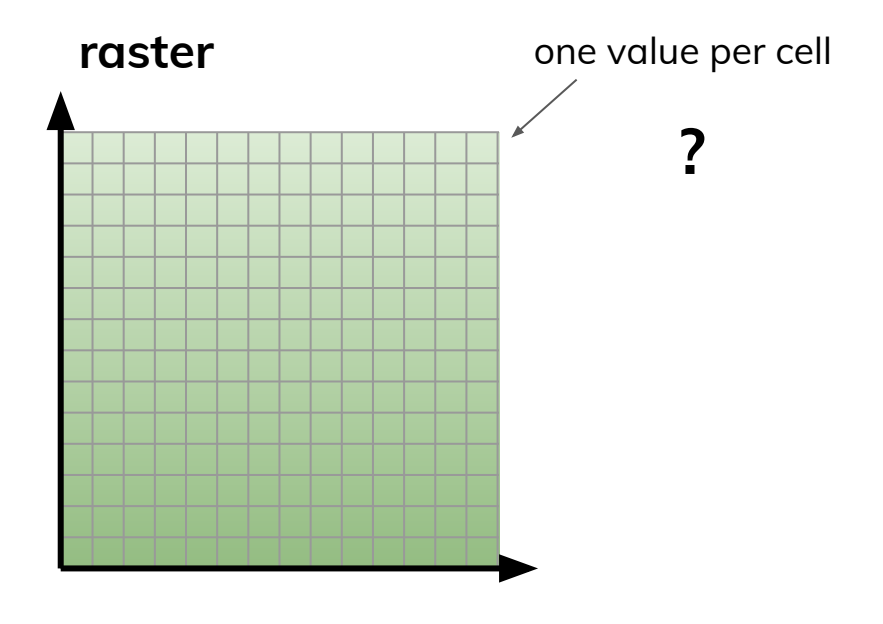

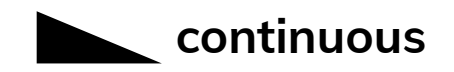

### **geometry**

- **● Cell size**
- **● Number of rows/columns**
- **● Cell origin**
- **● CRS**

### **attribute**

- **● One value per cell**
- **● Categorical, numerical, logical**

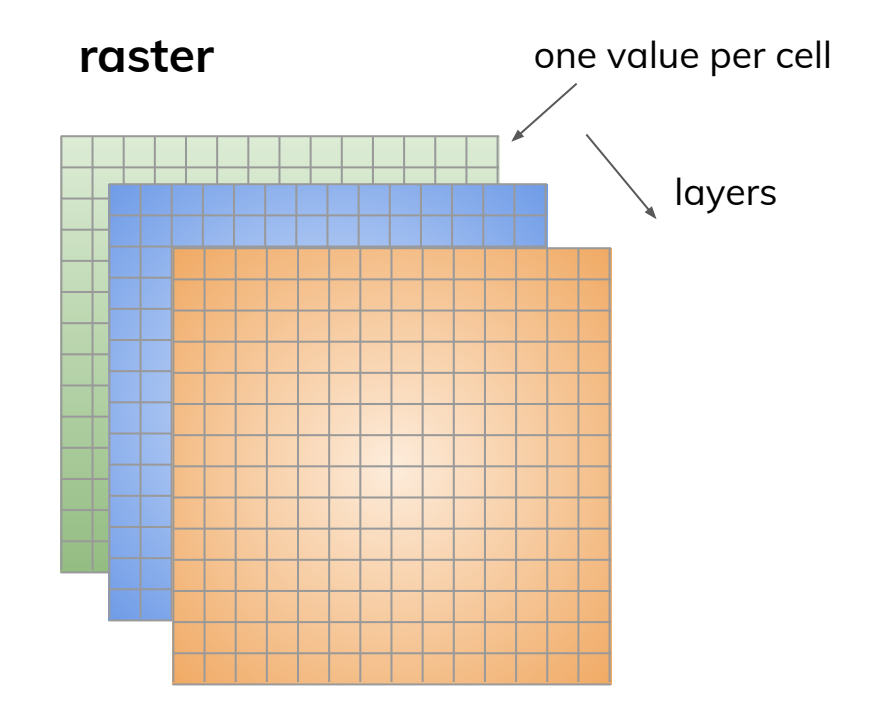

- **resolution**  $\overbrace{\hspace{4.5cm}}^{ \hspace{4.5cm} \bullet}$ **● Cell size**
- **● Number of rows/columns**
- **● Cell origin**
- **● CRS**

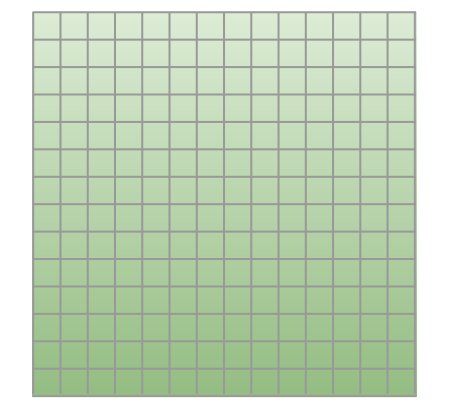

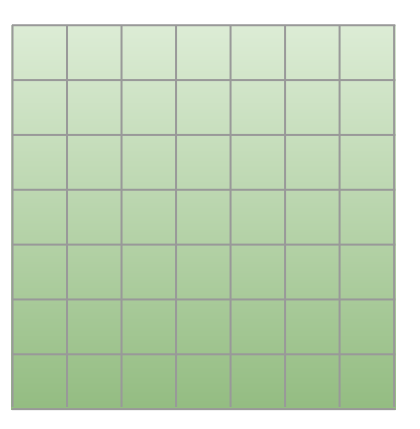

- **resolution**  $\overbrace{\hspace{4.5cm}}^{ }$ **● Cell size**
- **● Number of rows/columns**
- **● Cell origin**
- **● CRS**

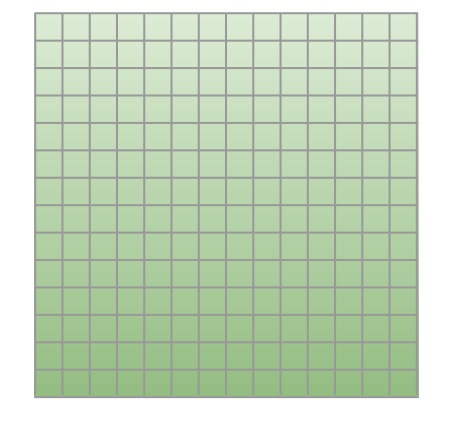

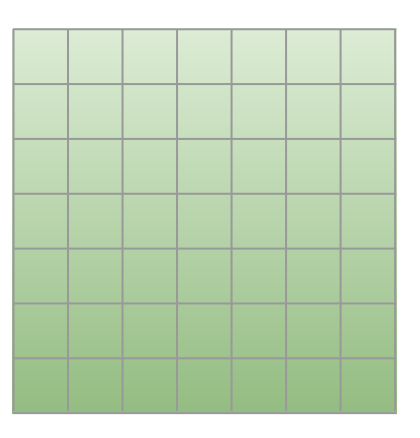

- "finer"
- "higher"
- "coarser"
- "lower"

- **resolution**  $\overbrace{\hspace{2.5cm}}^{ }$ **● Cell size**
- **● Number of rows/columns**
- **● Cell origin**
- **● CRS**

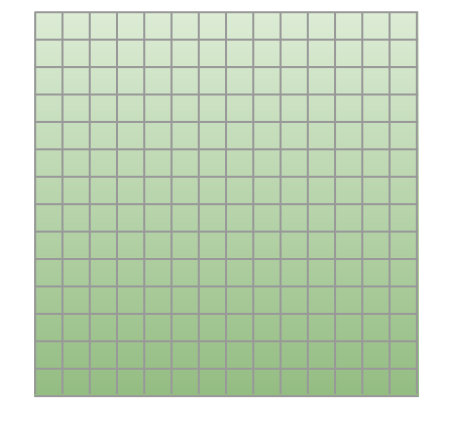

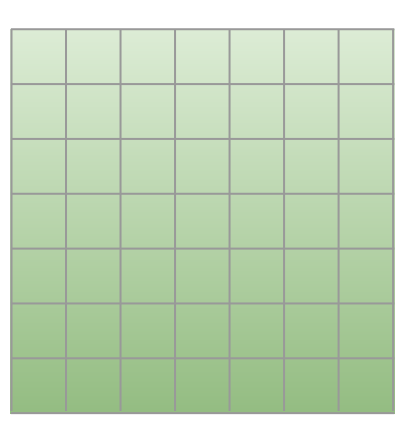

- "finer"
- "higher"
- $\bullet$  1 km
- "coarser"
- "lower"
- $5 km$

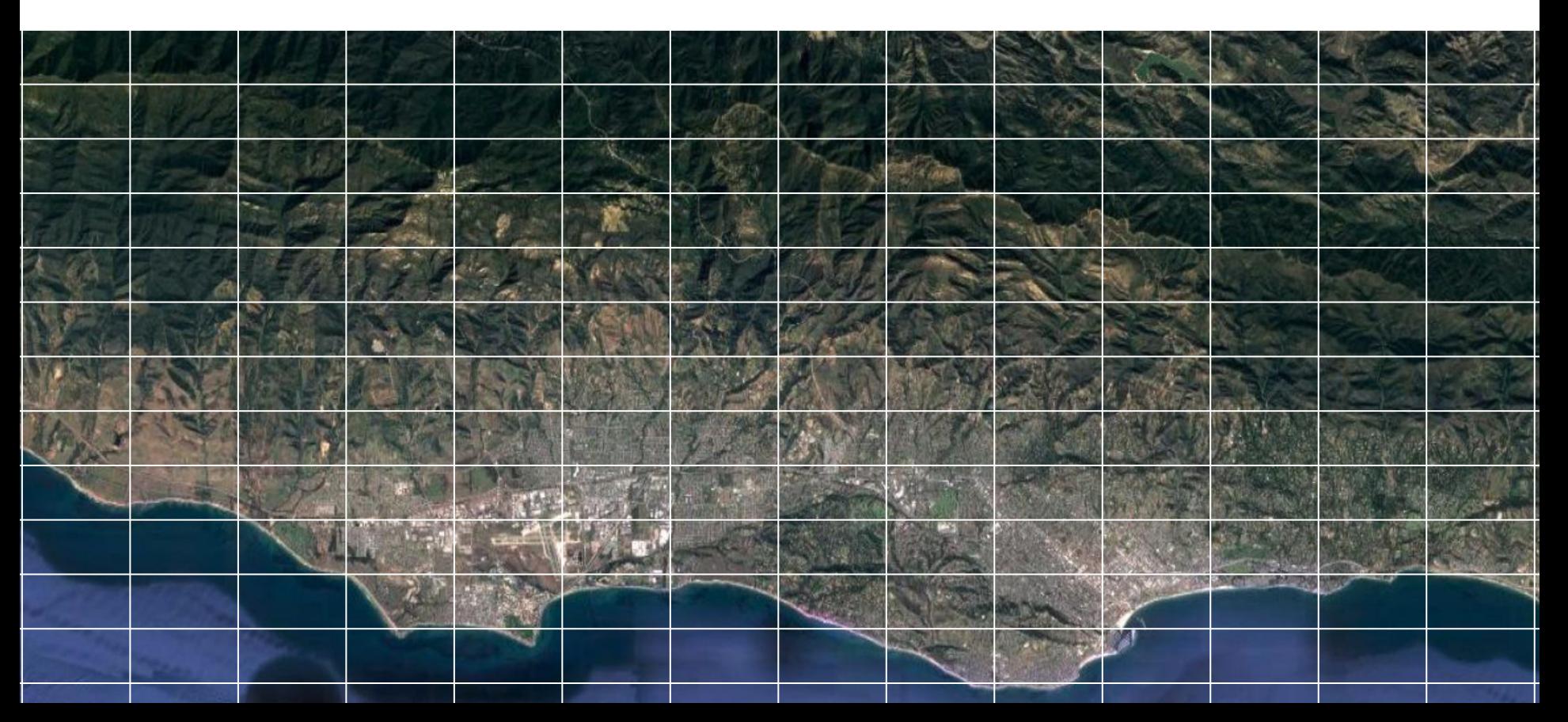

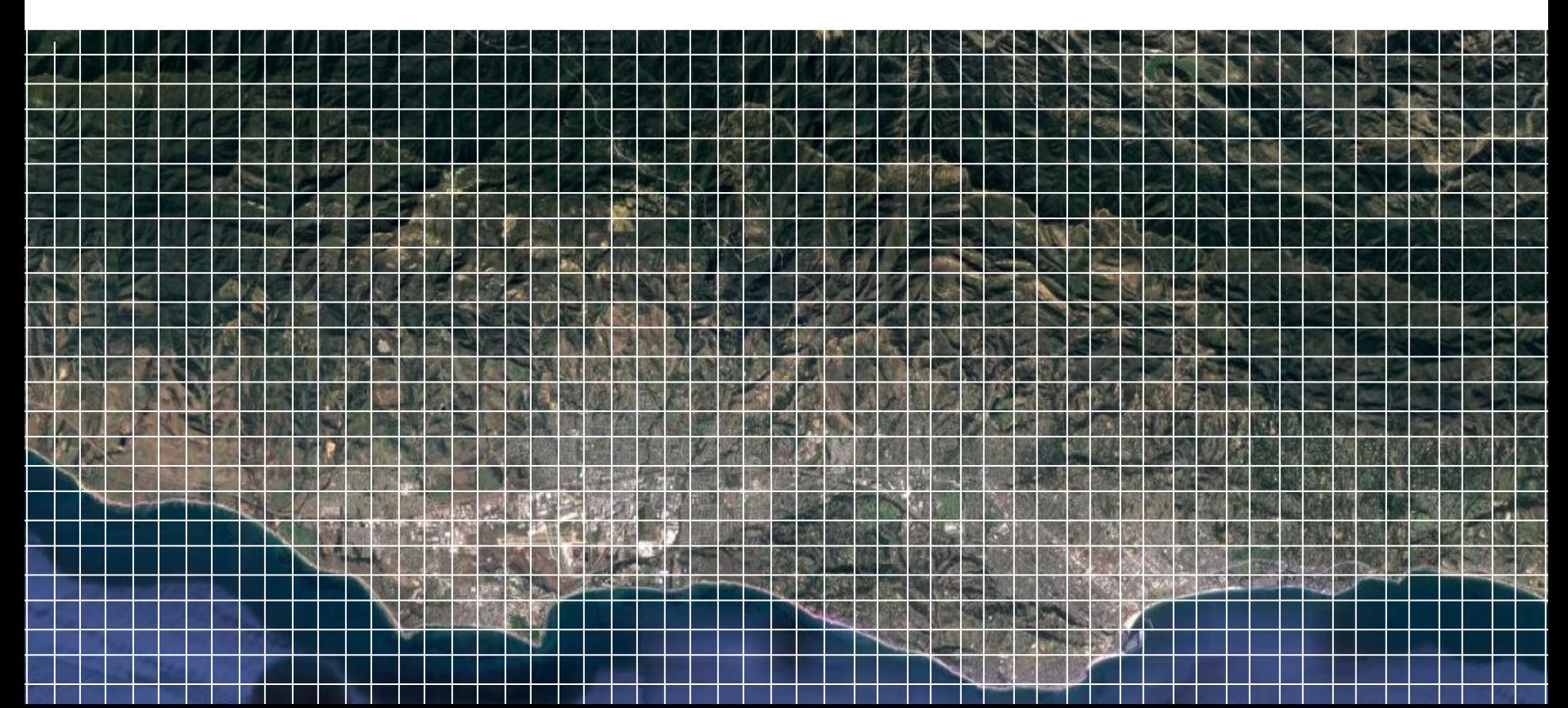

- **● Cell size**
- **● Number of rows/columns extent**
- **● Cell origin**
- **● CRS**

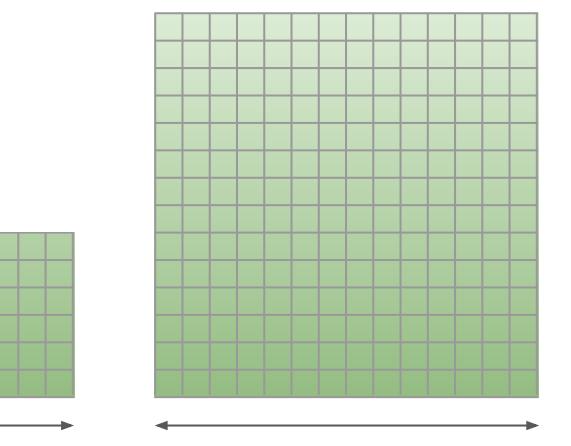

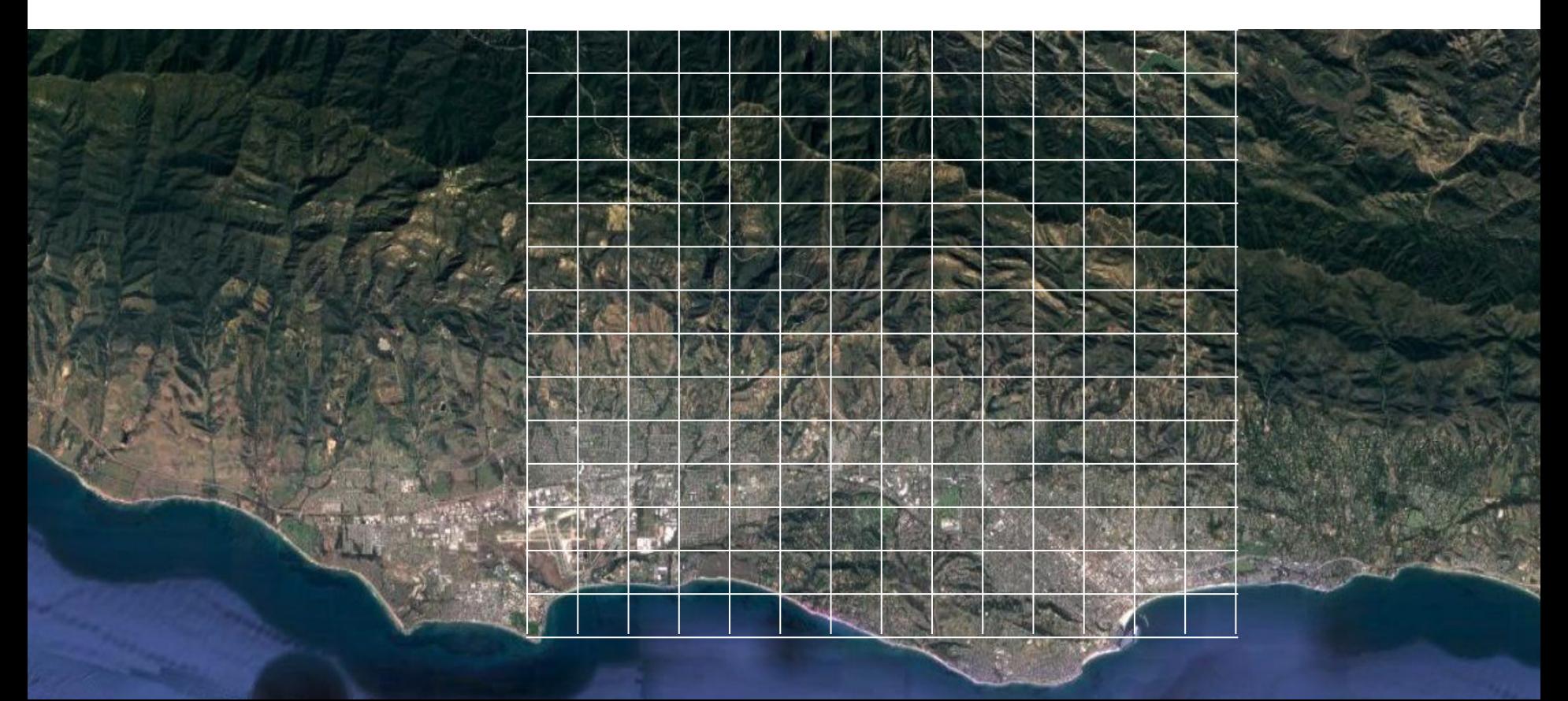

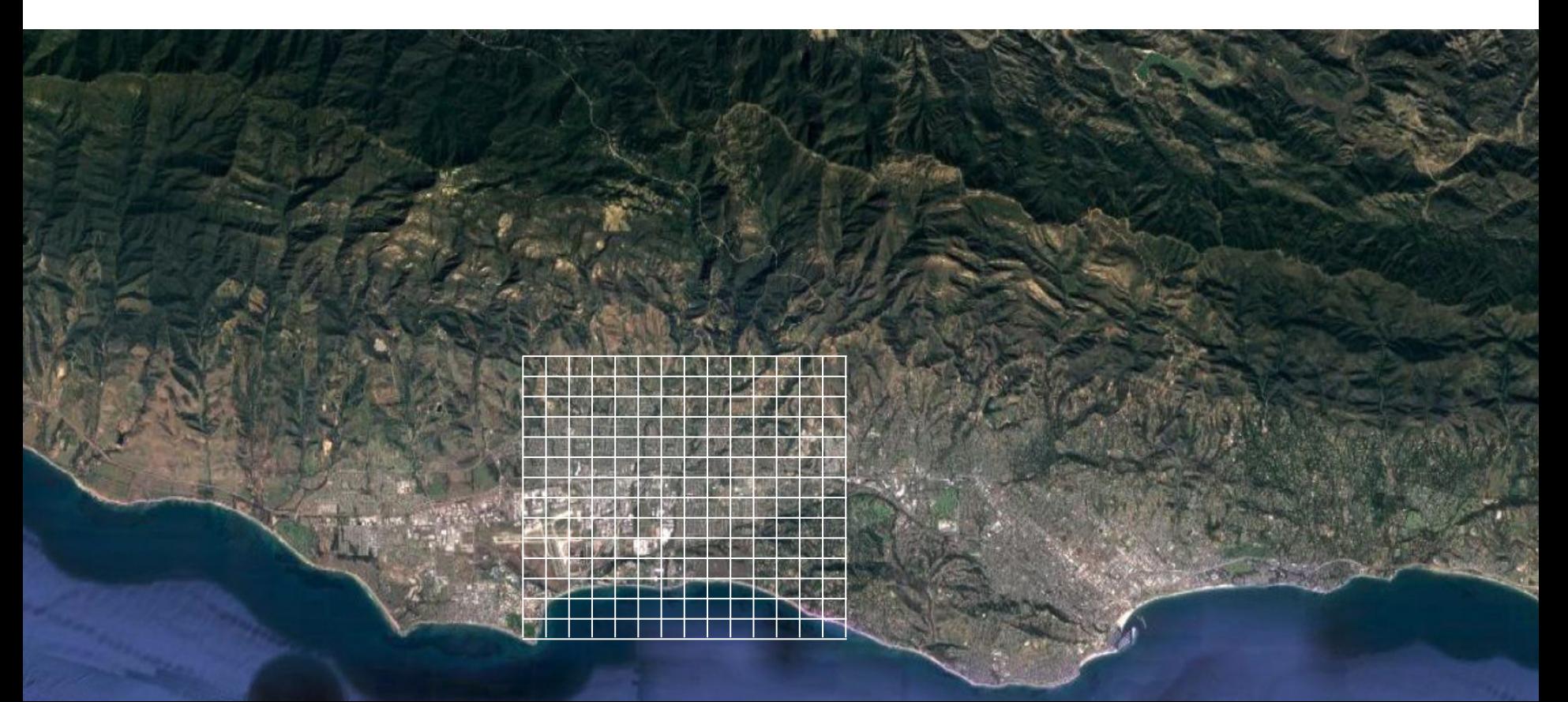

- **● Cell size**
- **● Number of rows/columns**
- **● Cell origin position**
- **● CRS**

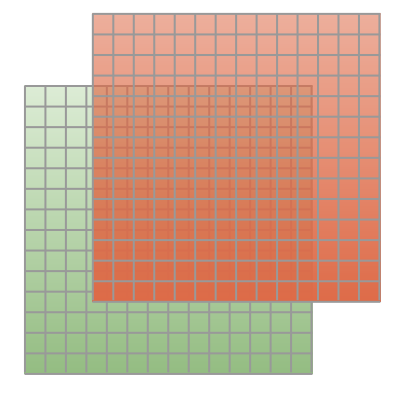

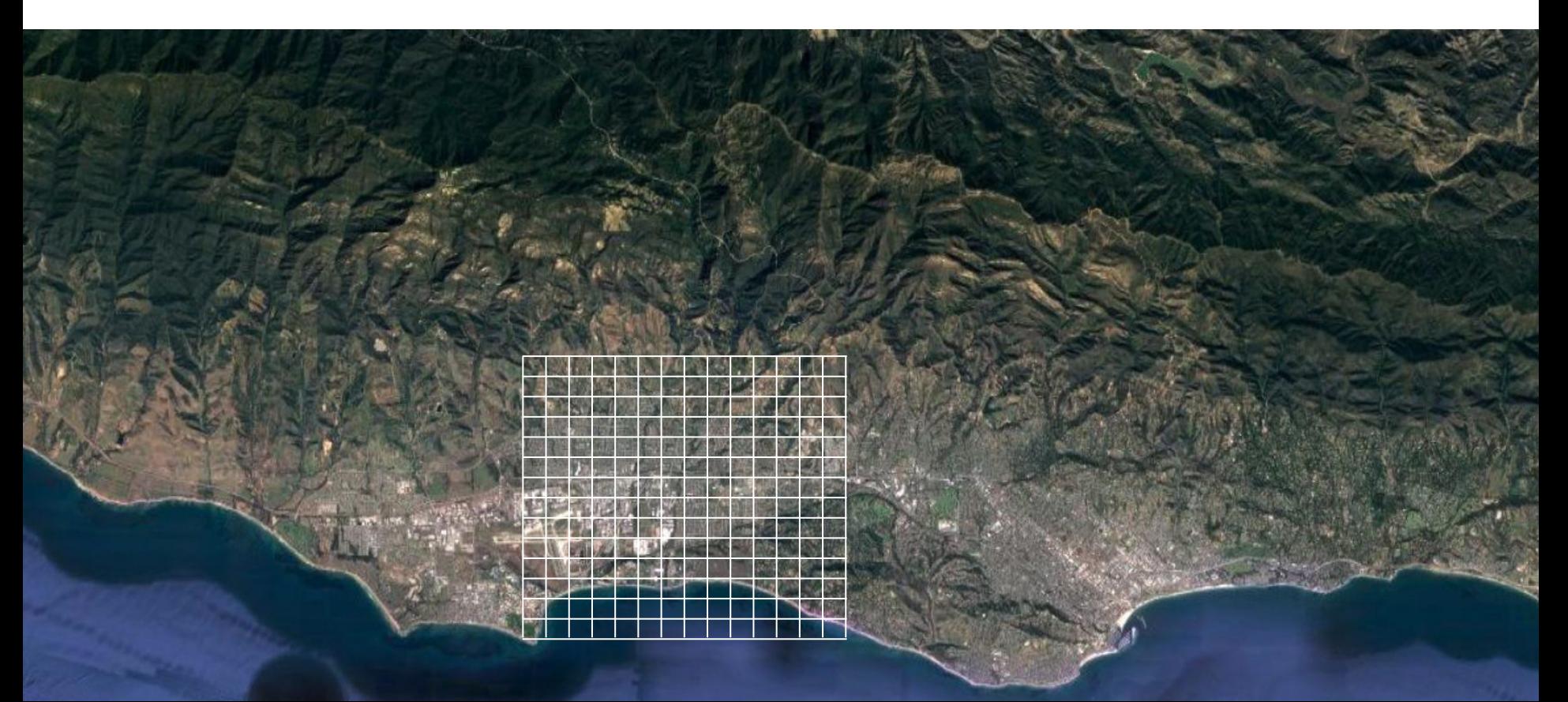
# Spatial data models

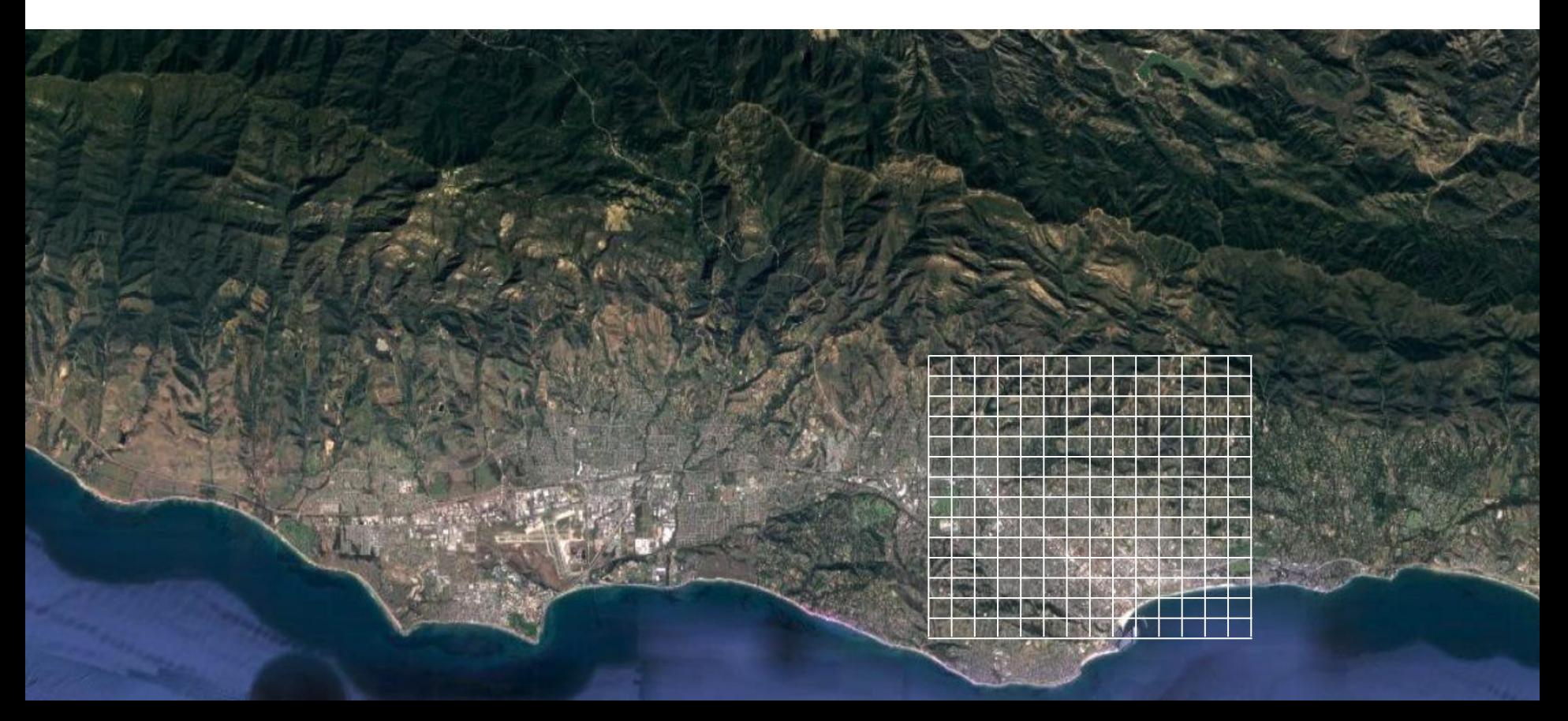

Toolbelt for solving spatial problems

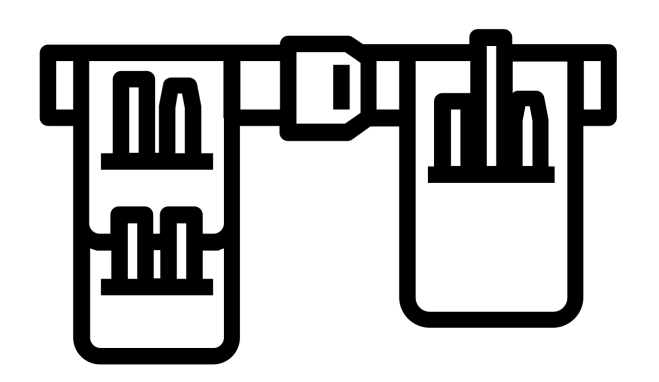

### New tools for a new data type

### **data frame**

attributes

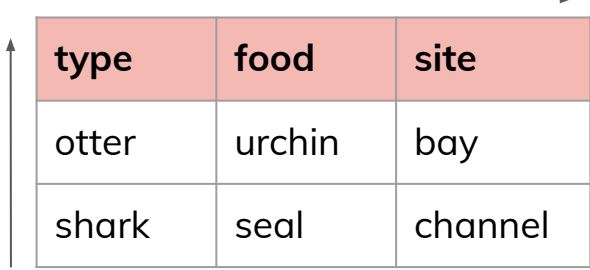

observations observations

### New tools for a new data type

### **data frame matrix**

#### attributes and a columns of the columns of the columns of the columns of the columns of the columns of the colu

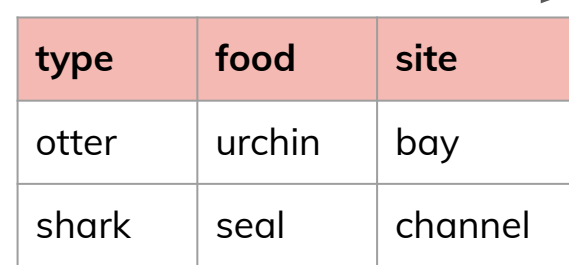

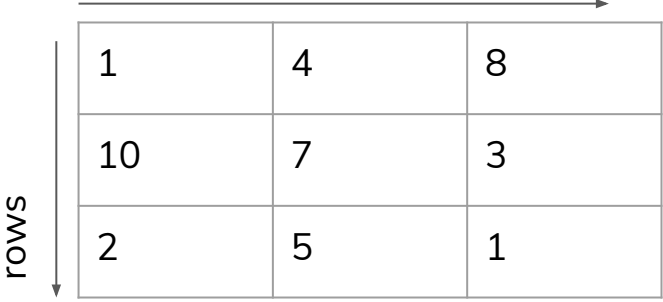

observations

Toolbelt for solving spatial problems

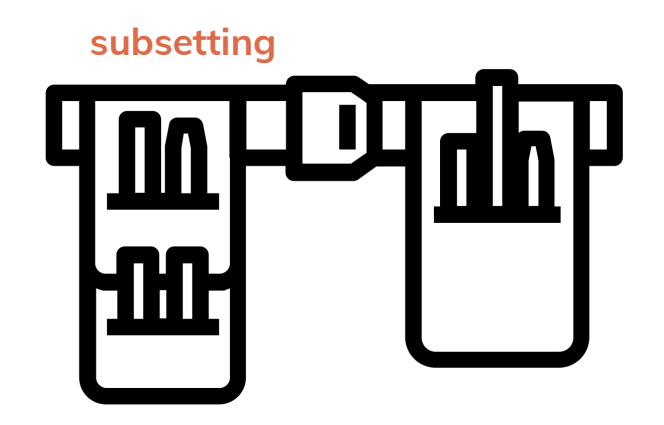

### New tools for a new data type

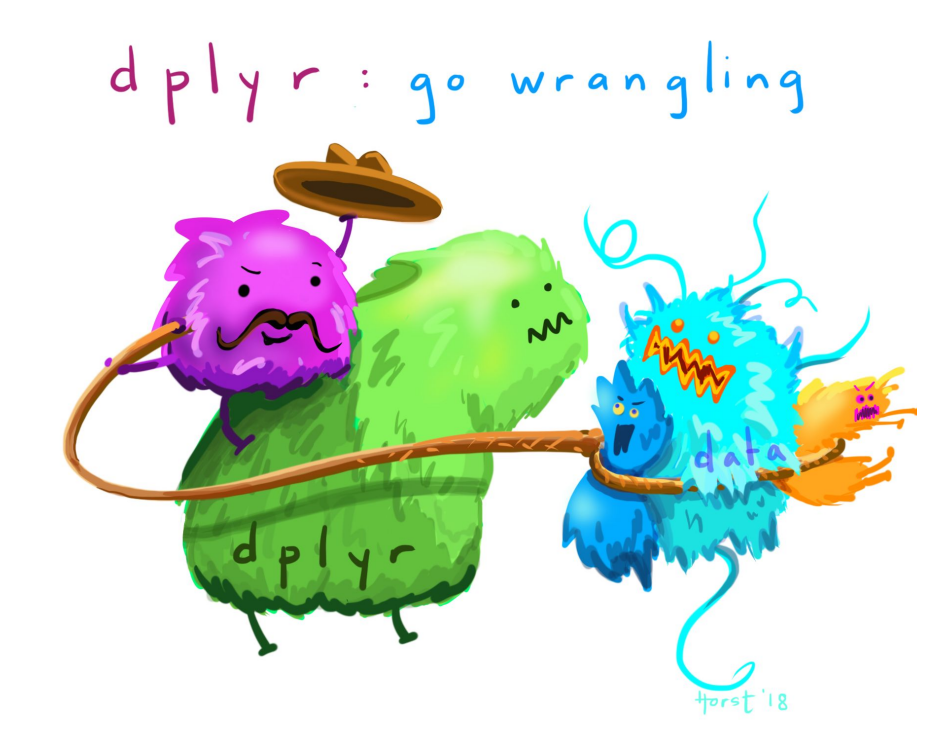

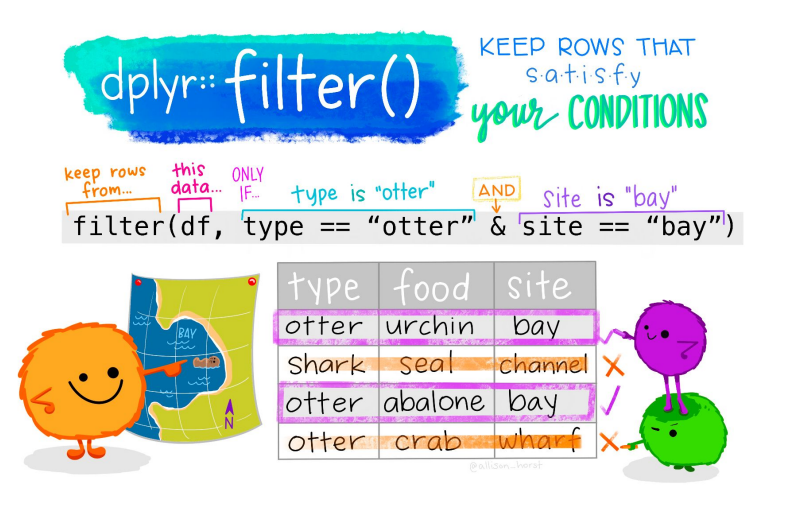

### R's spatial ecosystem

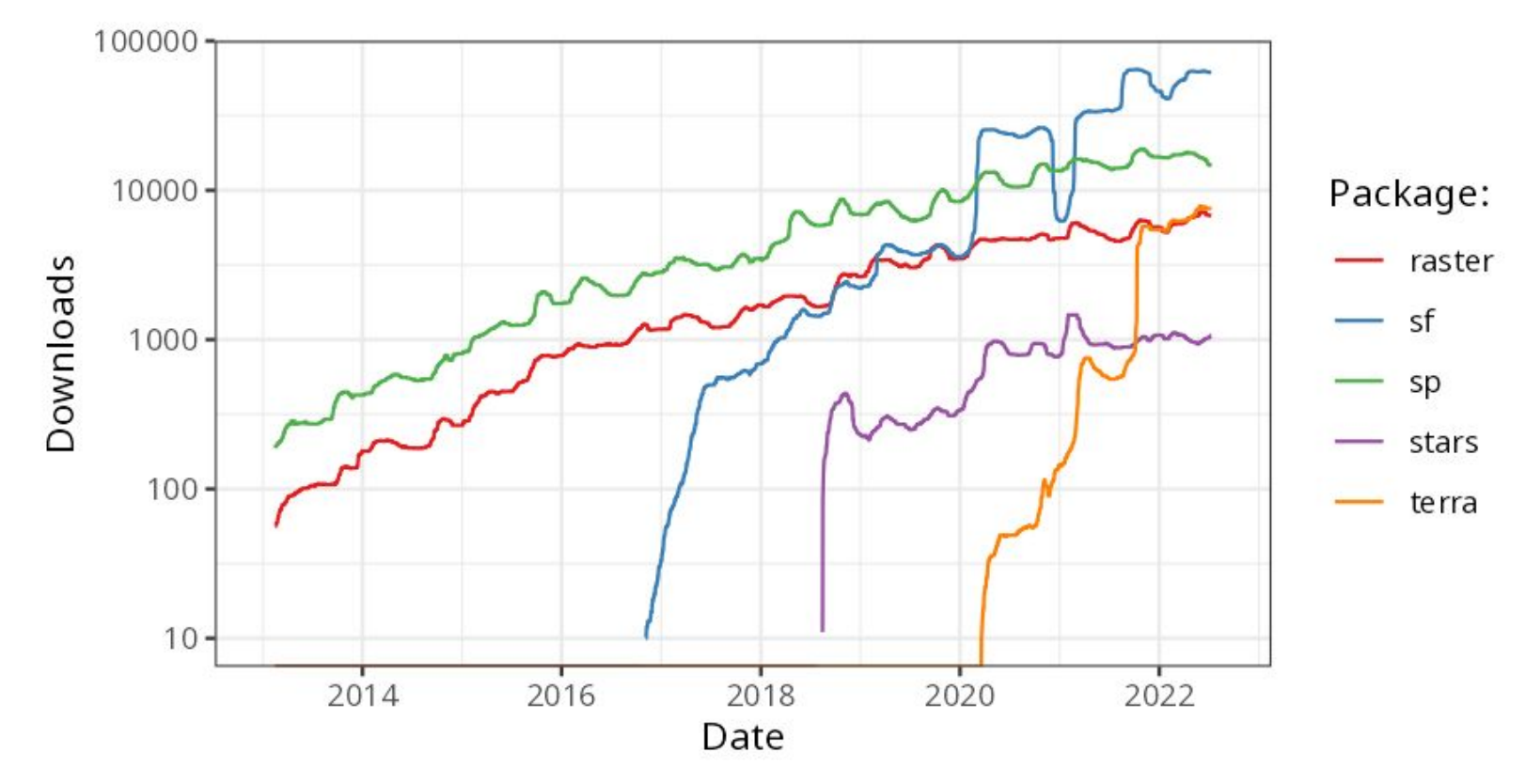

Source: Geocomputation with R

### Switching gears…

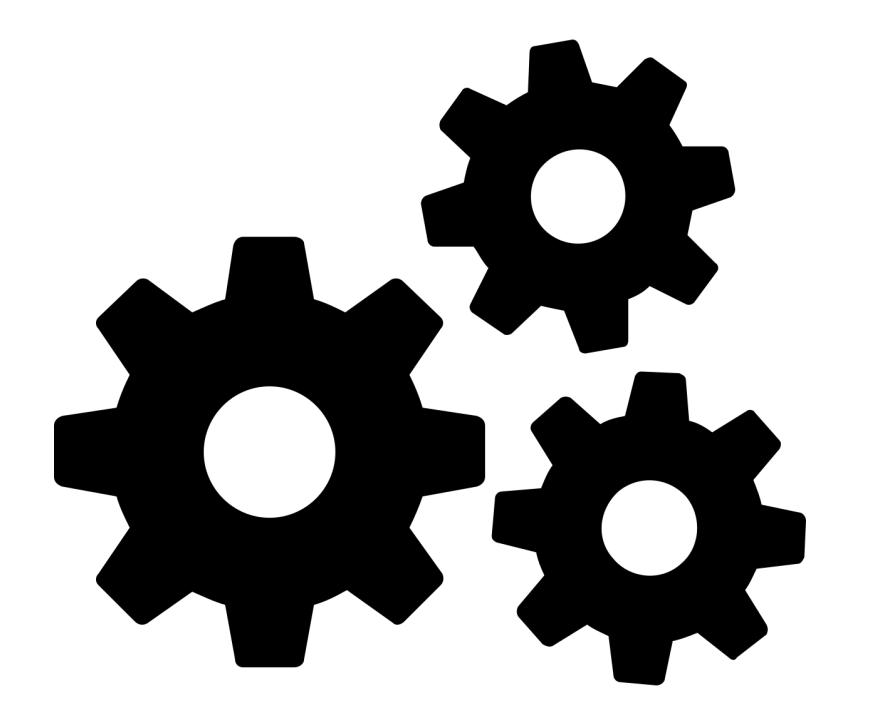

Toolbelt for solving spatial problems

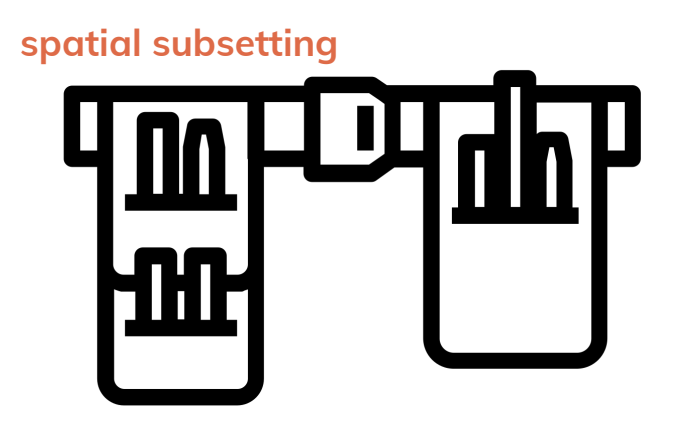

Toolbelt for solving spatial problems

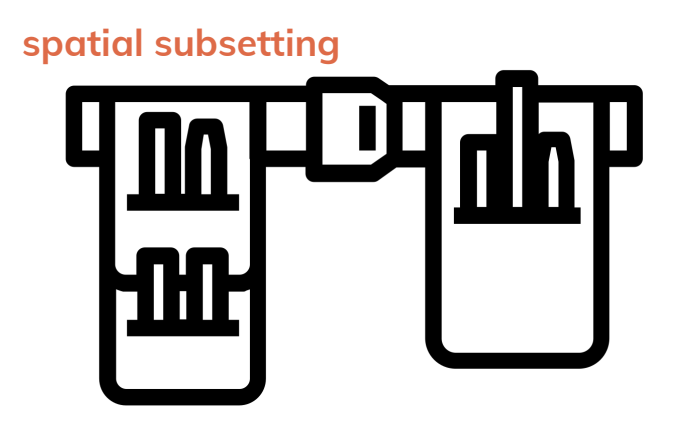

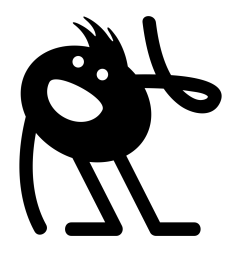

## Topological relationships

**intersects Yes or No**

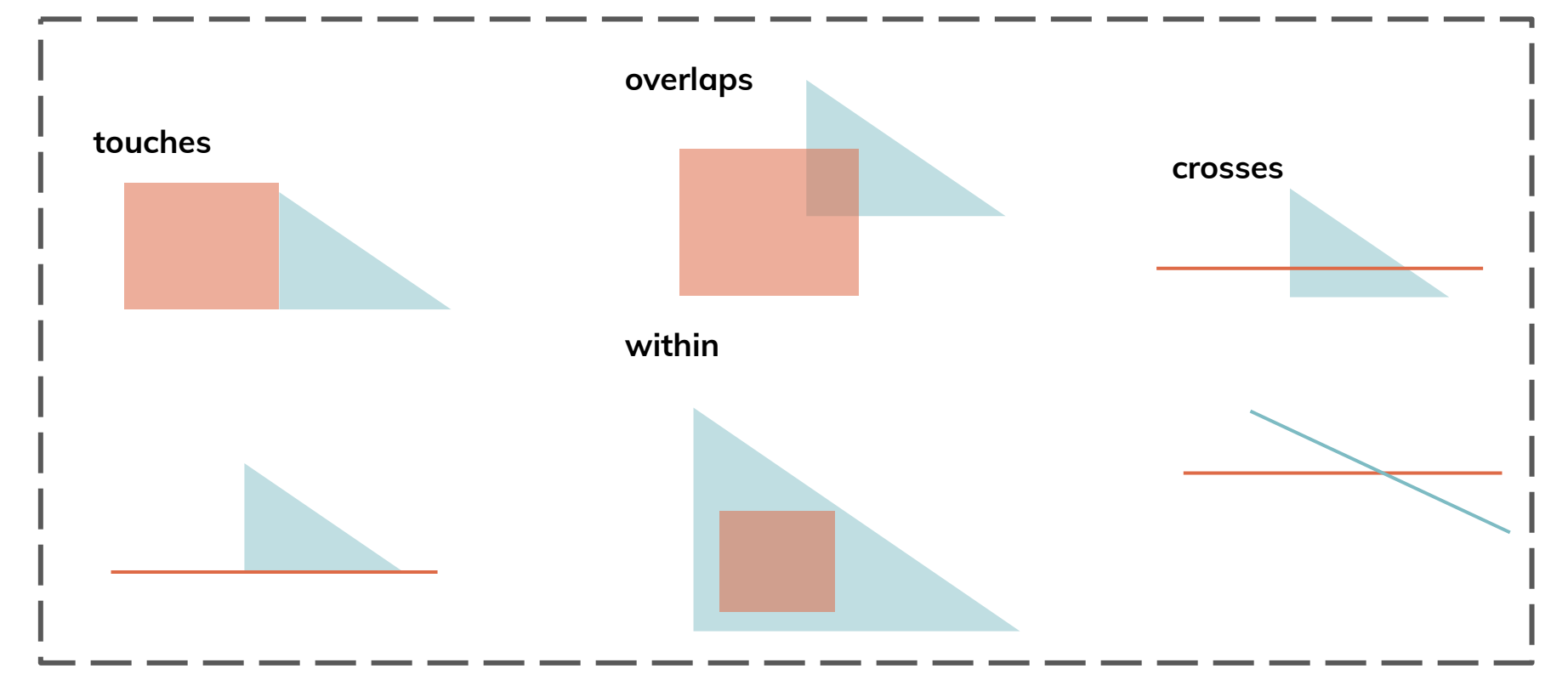

# Spatial subsetting

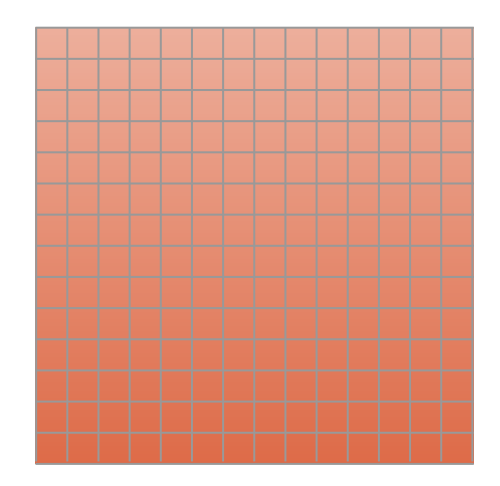

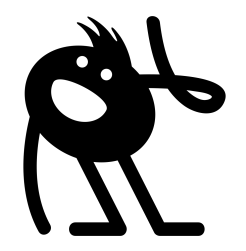

# Spatial subsetting

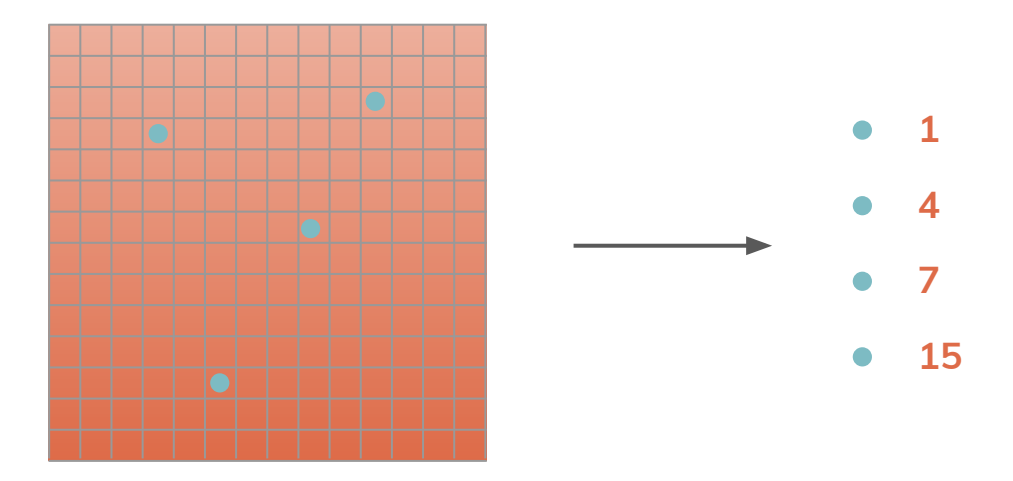

### Spatial subsetting: clipping

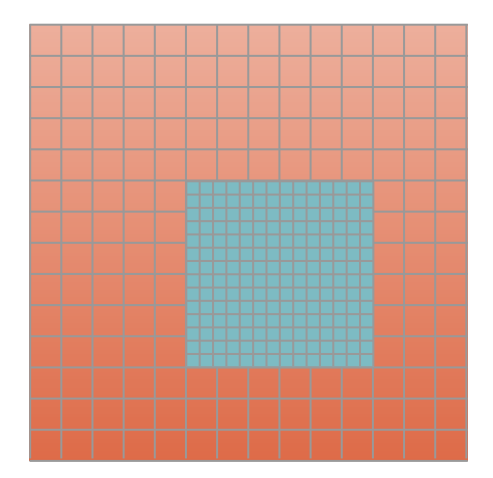

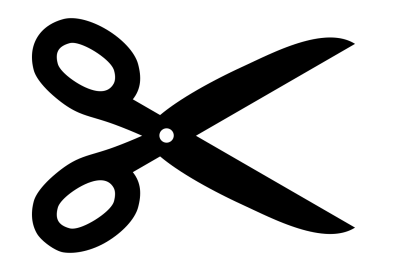

Spatial subsetting: clipping

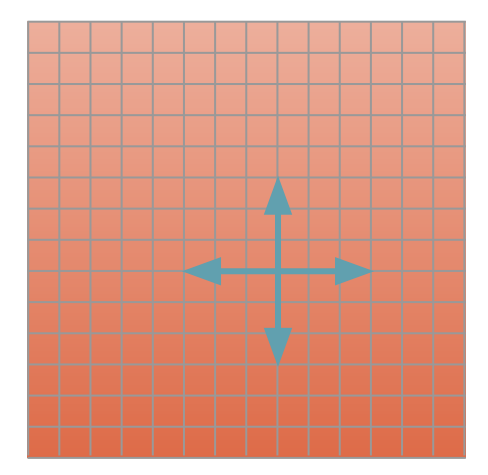

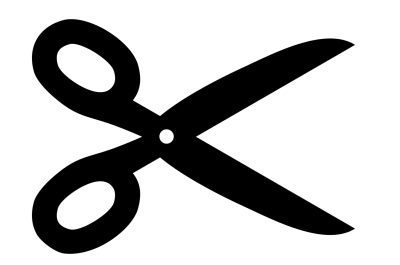

### Spatial subsetting: clipping

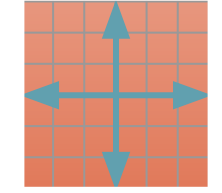

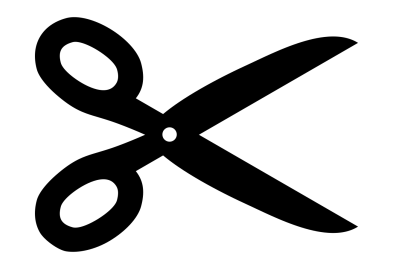

### Spatial subsetting: masking

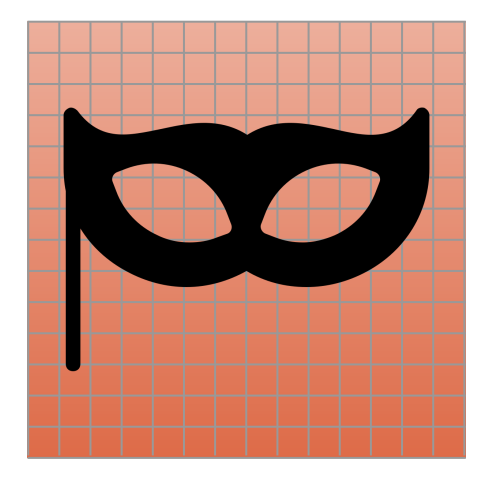

### Spatial subsetting: masking

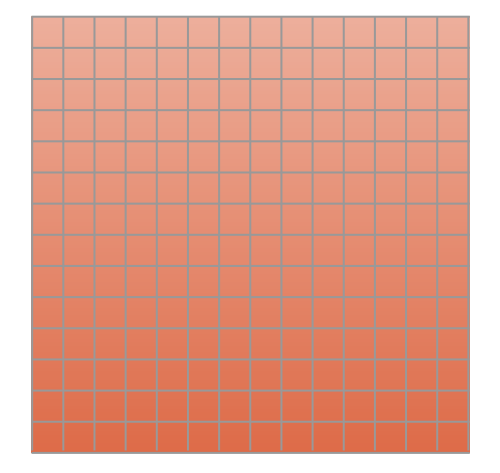

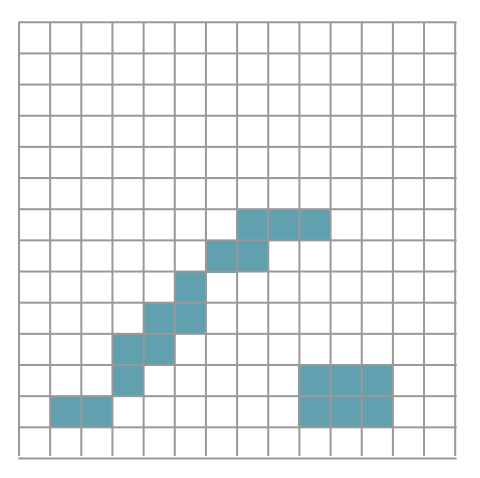

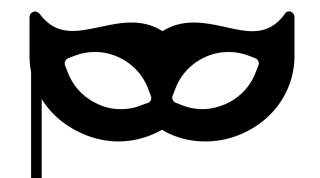

### Switching gears…

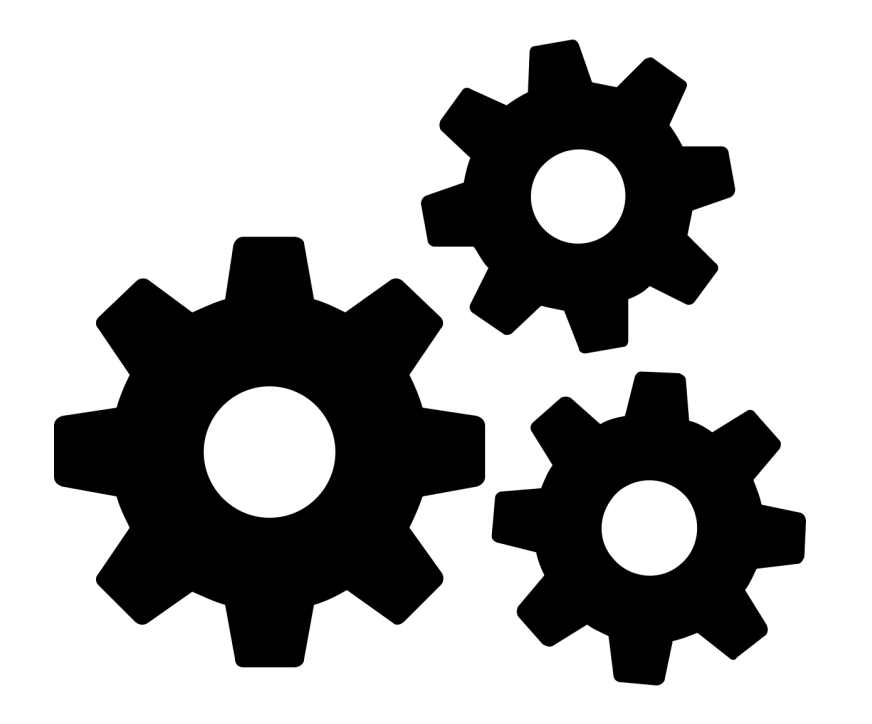

### Toolbelt for solving spatial problems

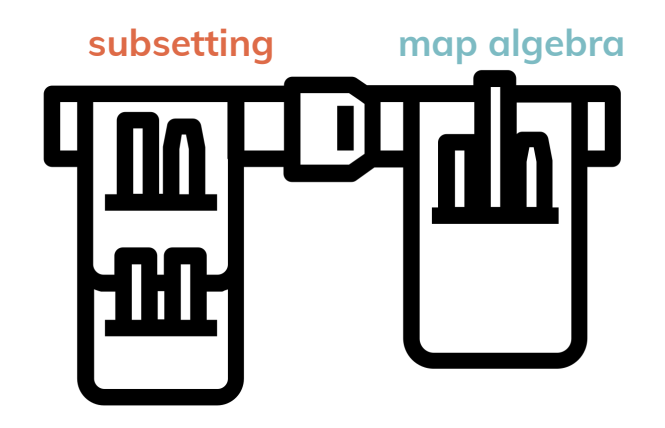

**● Operations that modify or summarize raster cell values**

- **● Operations that modify or summarize raster cell values**
- **● Power of the Matrix**

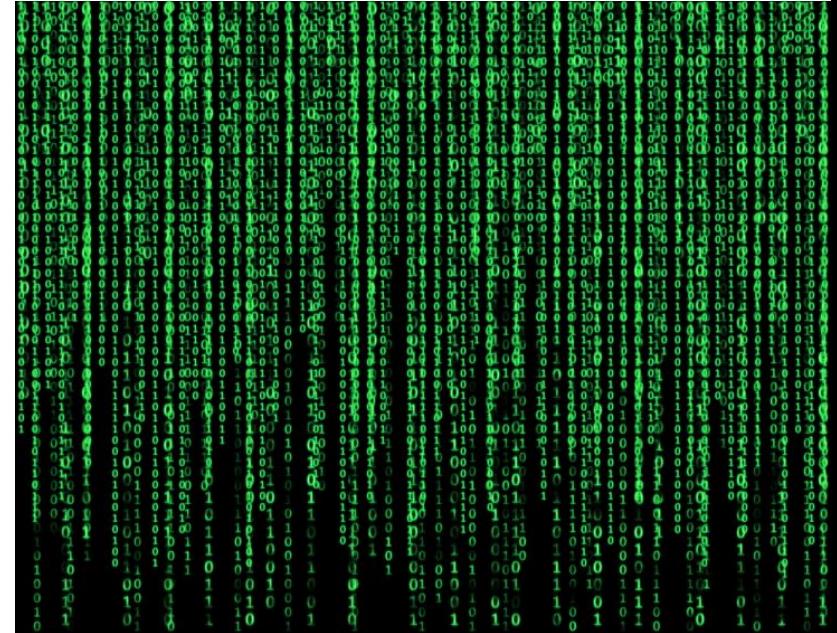

- **● Operations that modify or summarize raster cell values**
- **● Power of the Matrix, matrix**

#### **matrix**

columns

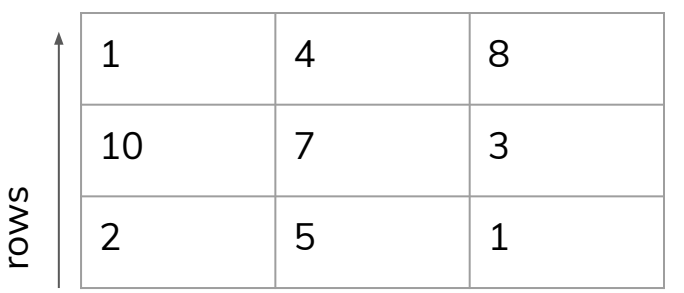

#### **geometry**

- **● Cell size**
- **● Number of rows/columns**
- **● Cell origin**
- **● CRS**

- **● Operations that modify or summarize raster cell values**
- **● Power of the Matrix, matrix**
- **● "Raster is faster, vector is corrector"**

#### **matrix**

columns

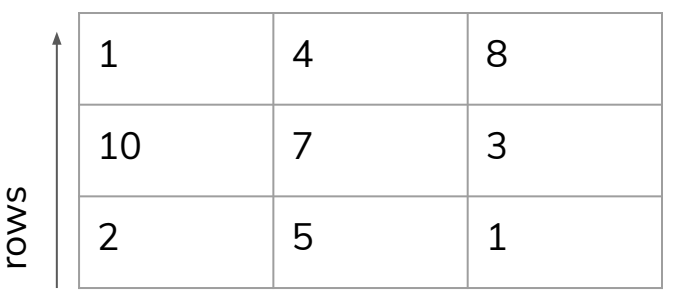

#### **geometry**

- **● Cell size**
- **● Number of rows/columns**
- **● Cell origin**
- **● CRS**

- **● Local**
- **● Focal**
- **● Zonal**
- **● Global**

#### **Scale or number of cells**

**● Local**

○ Cell-by-cell operations in one or several layers

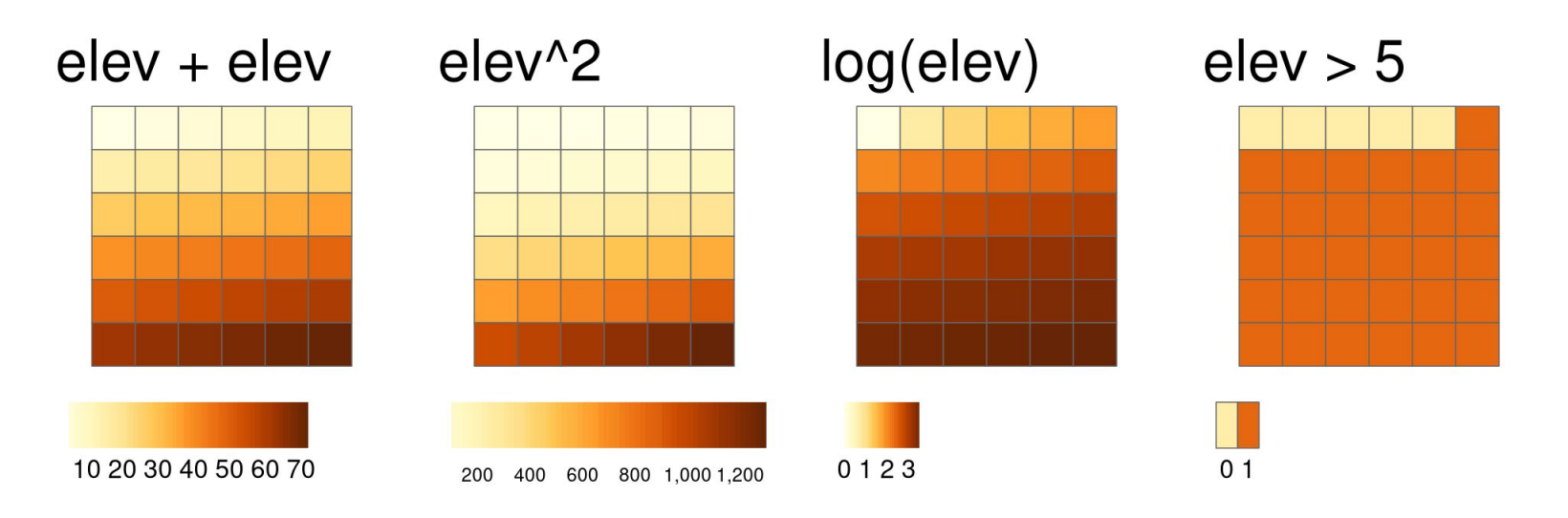

**● Local**

○ Cell-by-cell operations in one or several layers

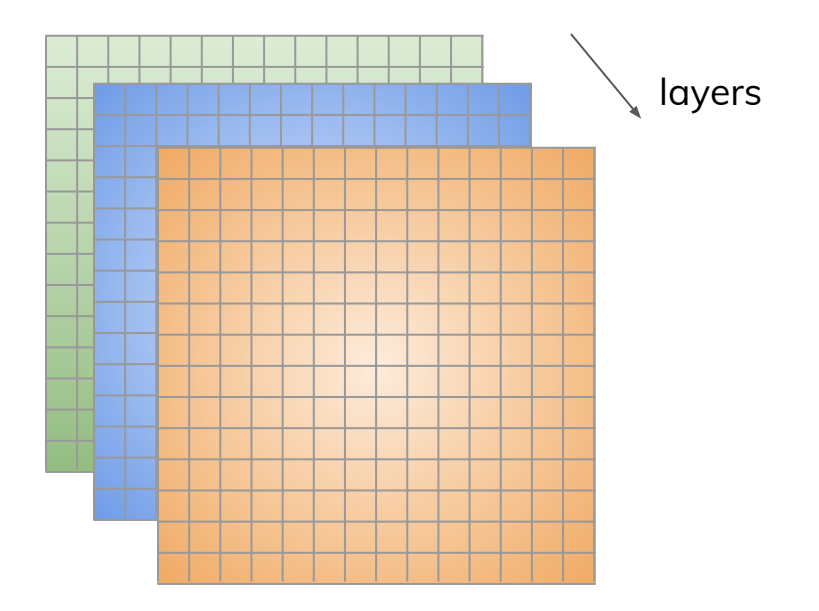

Source: Geocomputation with R, chapter 4

**● Local**

○ Cell-by-cell operations in one or several layers

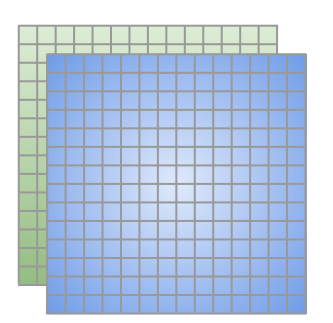

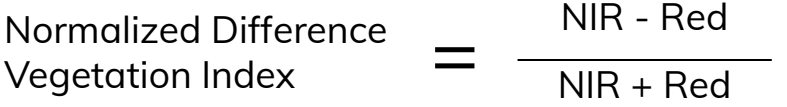

### Switching gears…

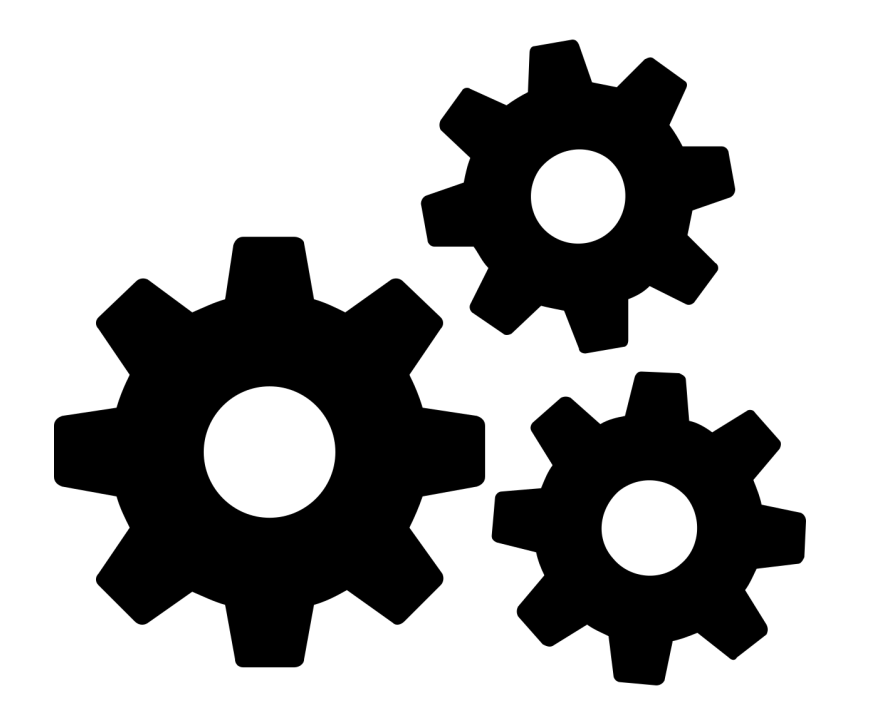

- **● Local**
- **● Focal**
- **● Zonal**
- **● Global**

#### **Scale or number of cells**

- **● Focal**
	- Applies an aggregation function to all cells within a specified neighborhood, uses the corresponding output as the new value for the central cell, and moves on to the next central cell

- **● Focal**
	- Applies an aggregation function to all cells within a specified neighborhood, uses the corresponding output as the new value for the central cell, and moves on to the next central cell

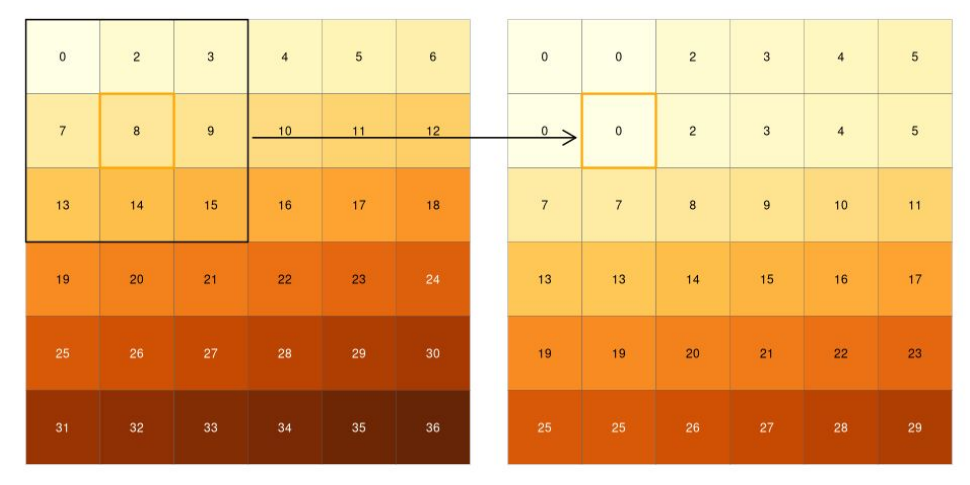

Source: Geocomputation with R, chapter 4

- **● Focal**
	- Applies an aggregation function to all cells within a specified neighborhood, uses the corresponding output as the new value for the central cell, and moves on to the next central cell

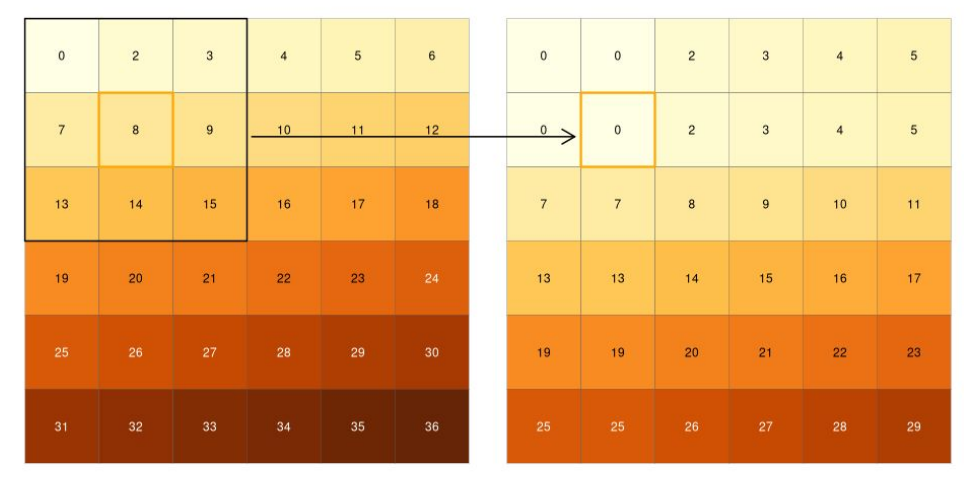

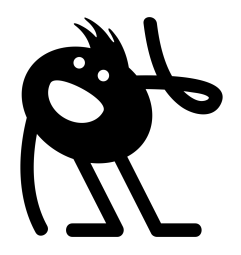

Source: Geocomputation with R, chapter 4

### Smoothing: Gaussian kernel

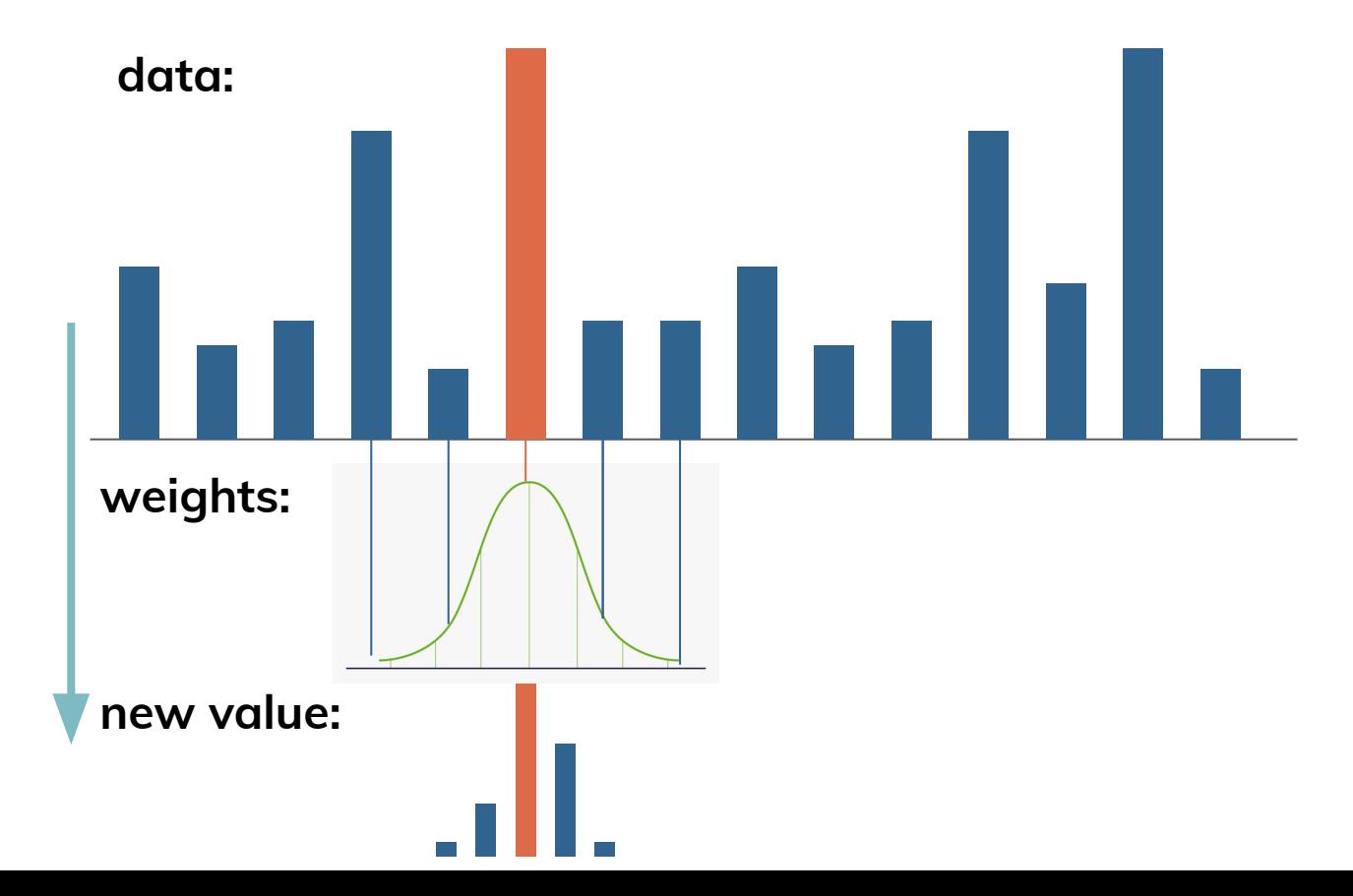

- **● Focal**
	- Applies an aggregation function to all cells within a specified neighborhood, uses the corresponding output as the new value for the central cell, and moves on to the next central cell

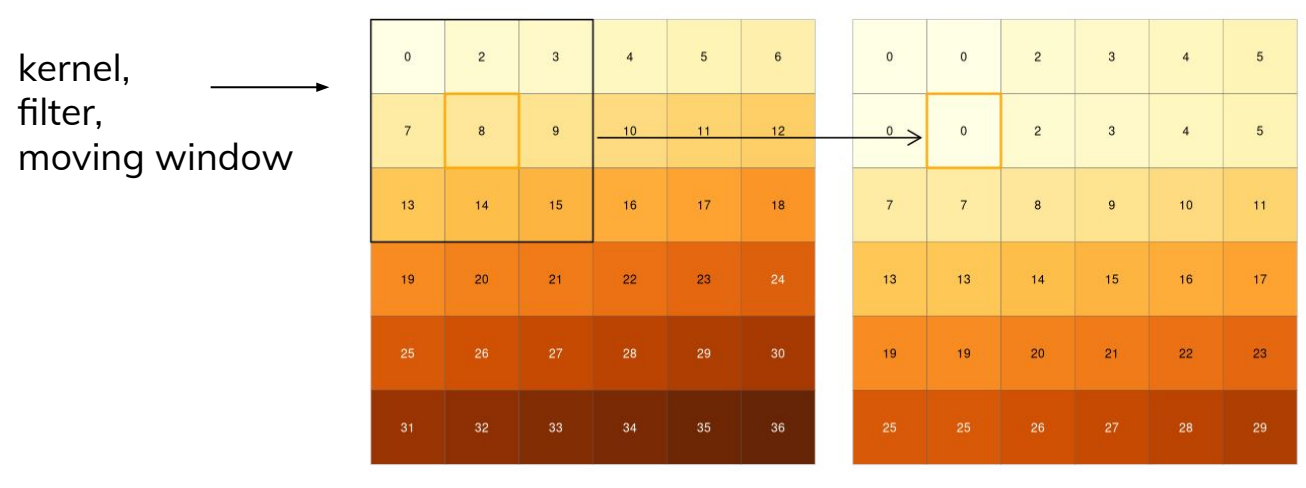

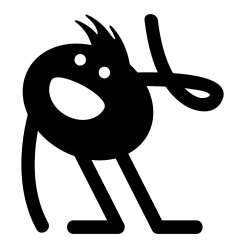

Source: Geocomputation with R, chapter 4

### Switching gears…

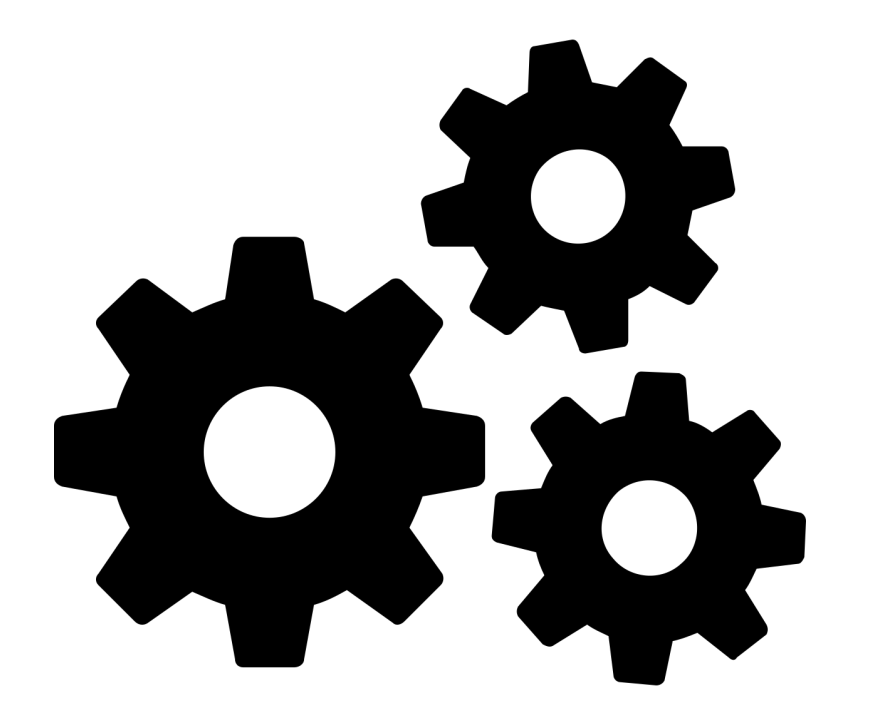
- **● Local**
- **● Focal**
- **● Zonal**
- **● Global**

#### **Scale or number of cells**

- **● Zonal**
	- Applies an aggregation function to multiple cells based on a grouping variable

- **● Zonal**
	- Applies an aggregation function to multiple cells based on a grouping variable

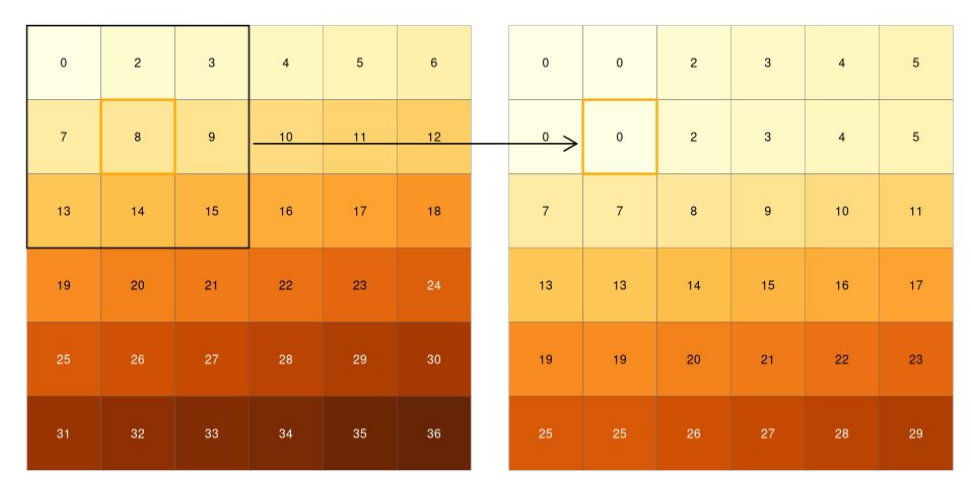

- **● Zonal**
	- Applies an aggregation function to multiple cells based on a grouping variable

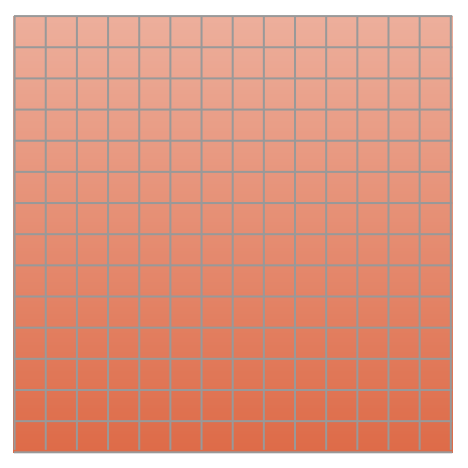

#### **"zones"**

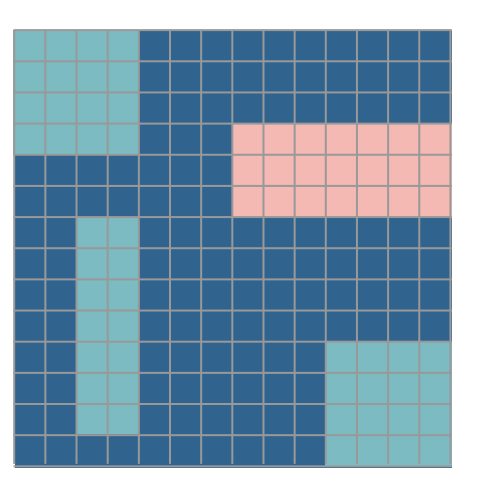

#### Switching gears...

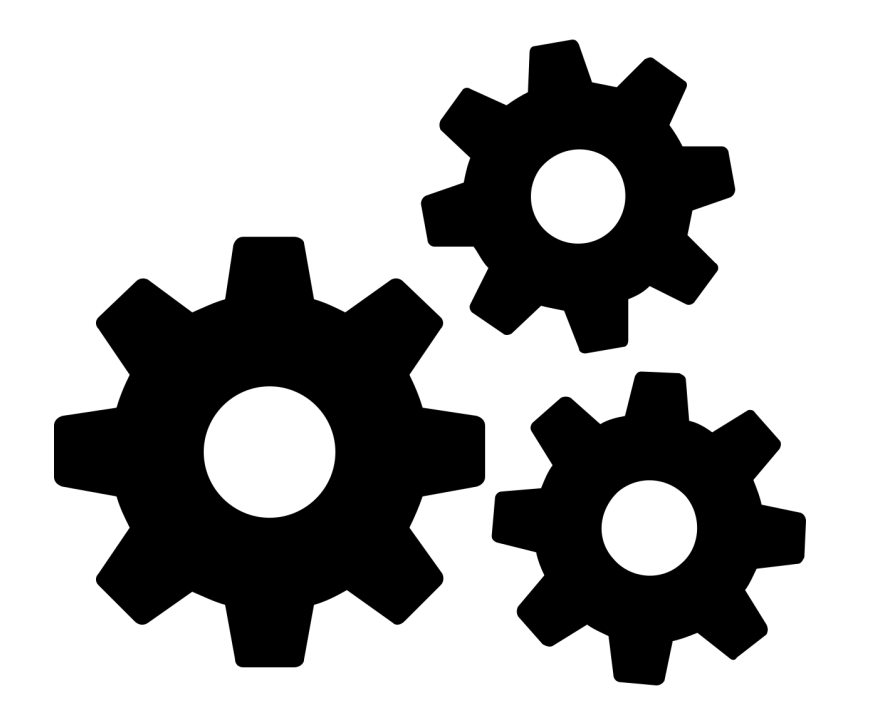

- **● Local**
- **● Focal**
- **● Zonal**
- **● Global**

#### **Scale or number of cells**

#### Toolbelt for solving spatial problems

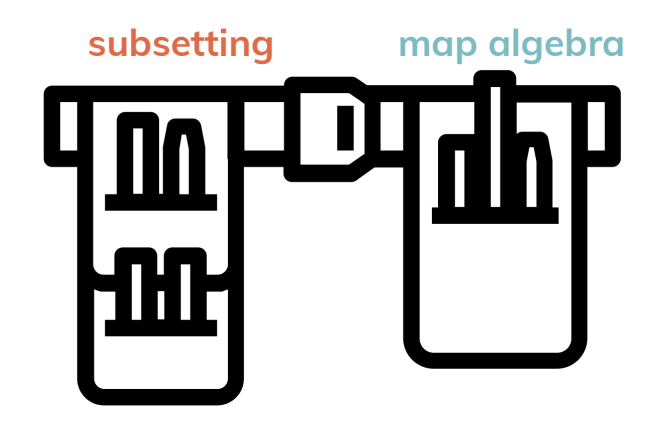

#### Toolbelt for solving spatial problems

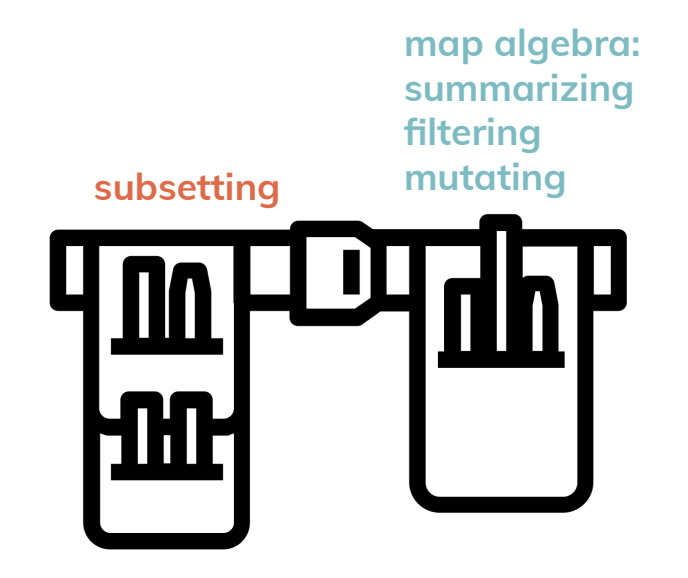

## Raster data model

**● Resolution**

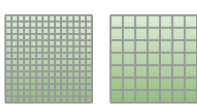

- **● Extent**
- **● Position**

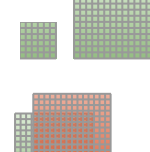

#### Toolbelt for solving spatial problems

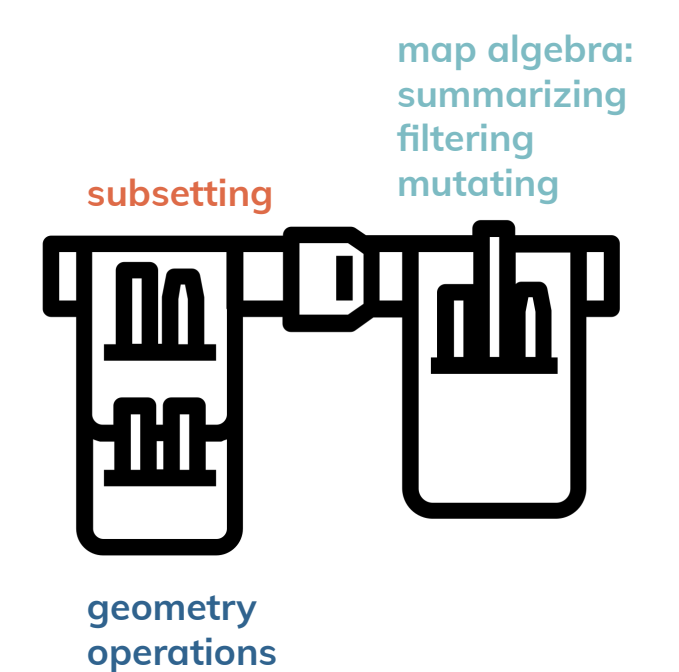

### Changing extent and origin

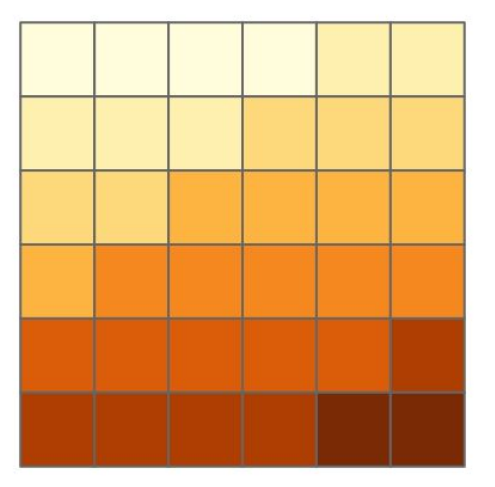

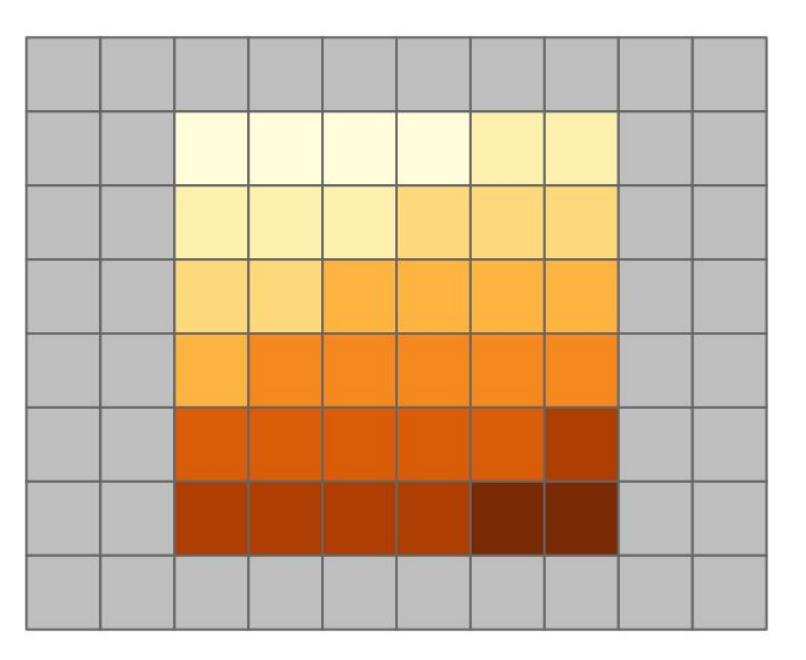

#### Changing extent and origin

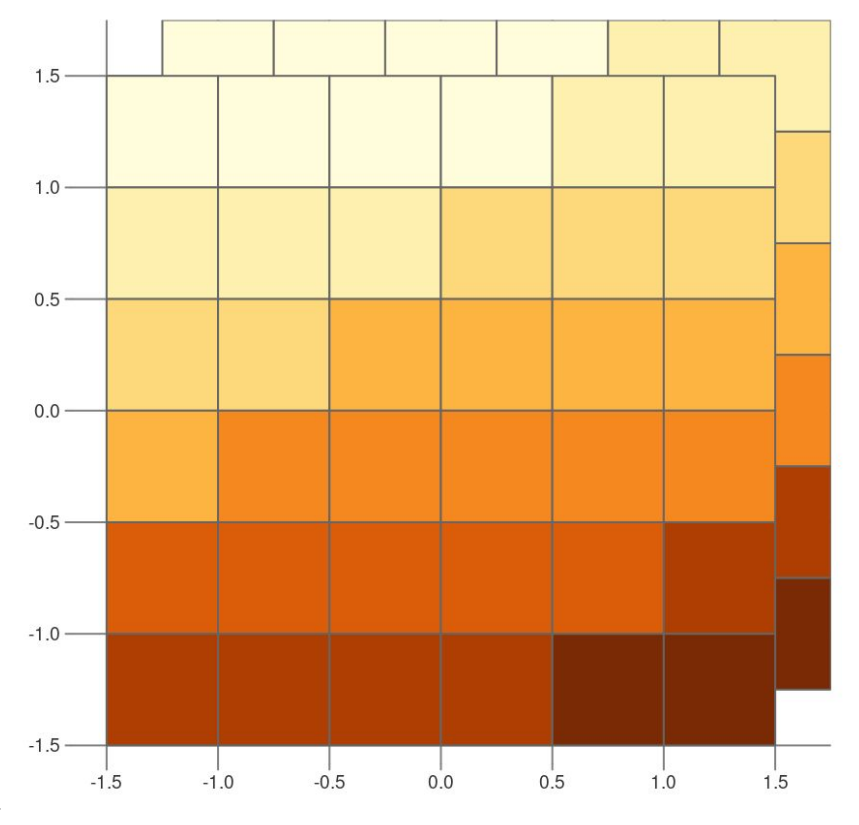

#### Switching gears...

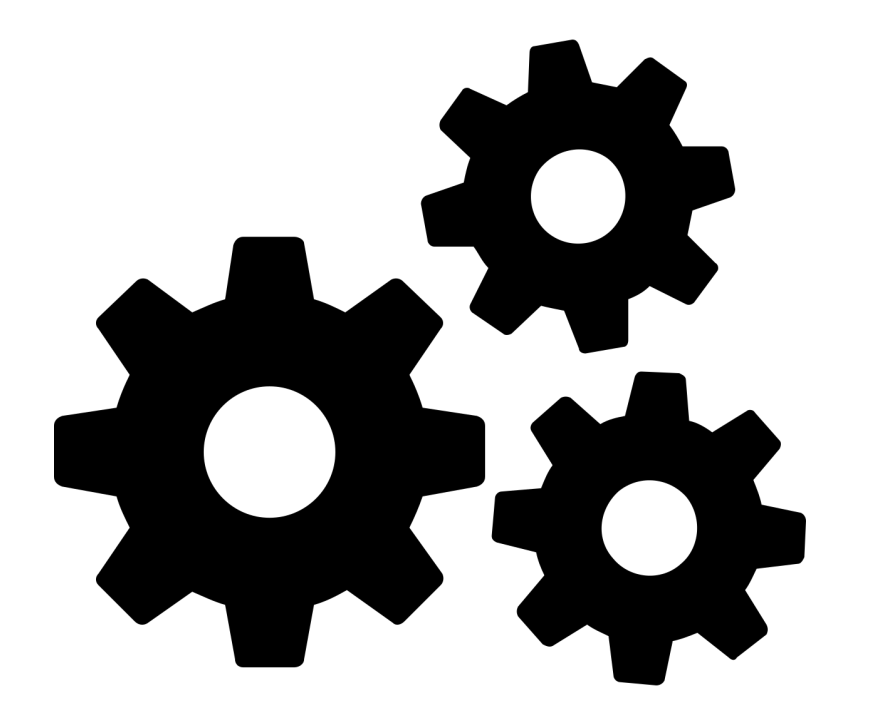

## Raster data model

**● Resolution**

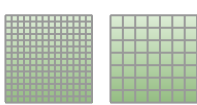

- **● Extent**
- **● Position**

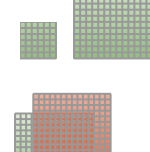

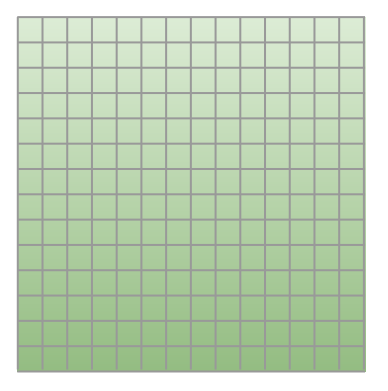

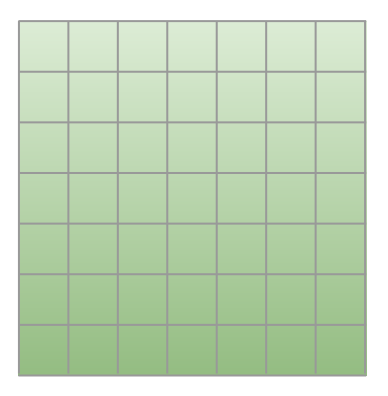

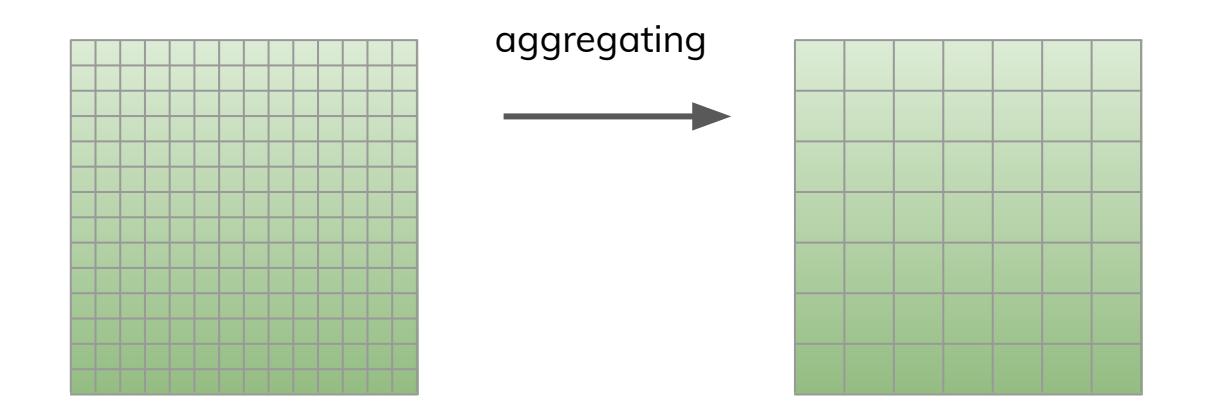

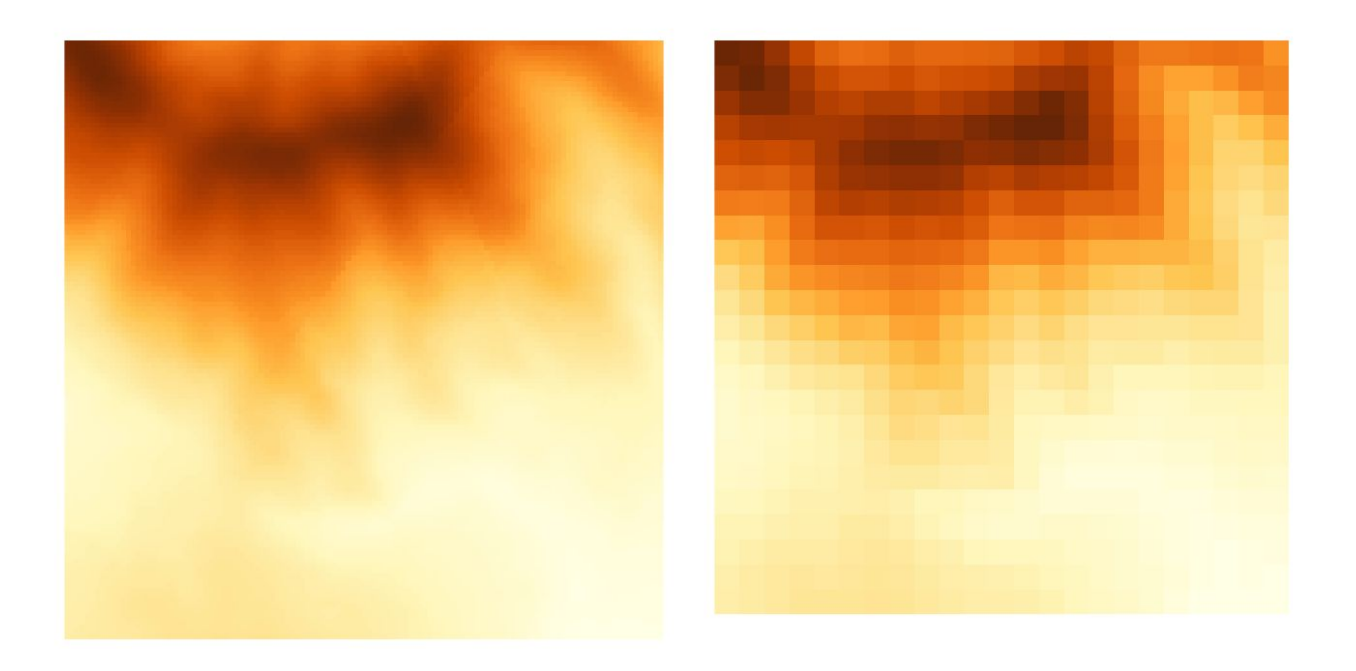

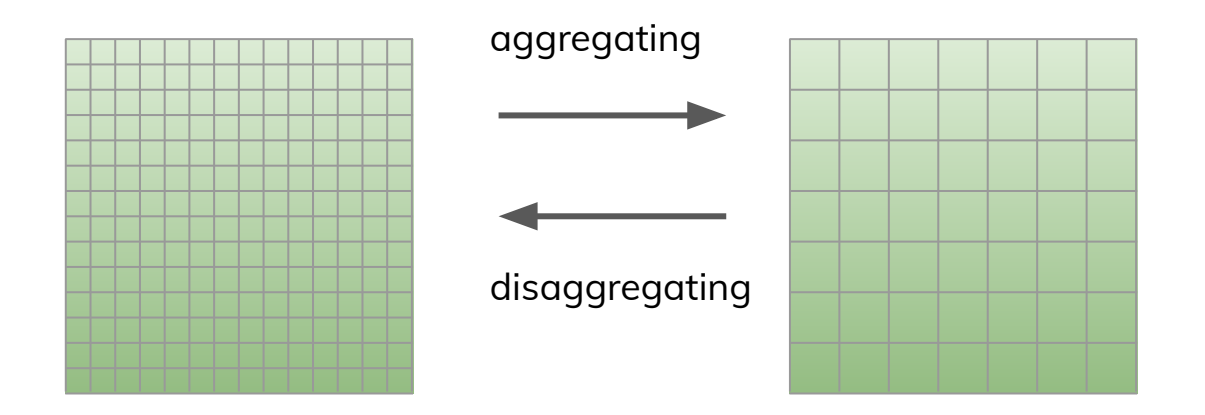

Nearest neighbor

Bilinear interpolation

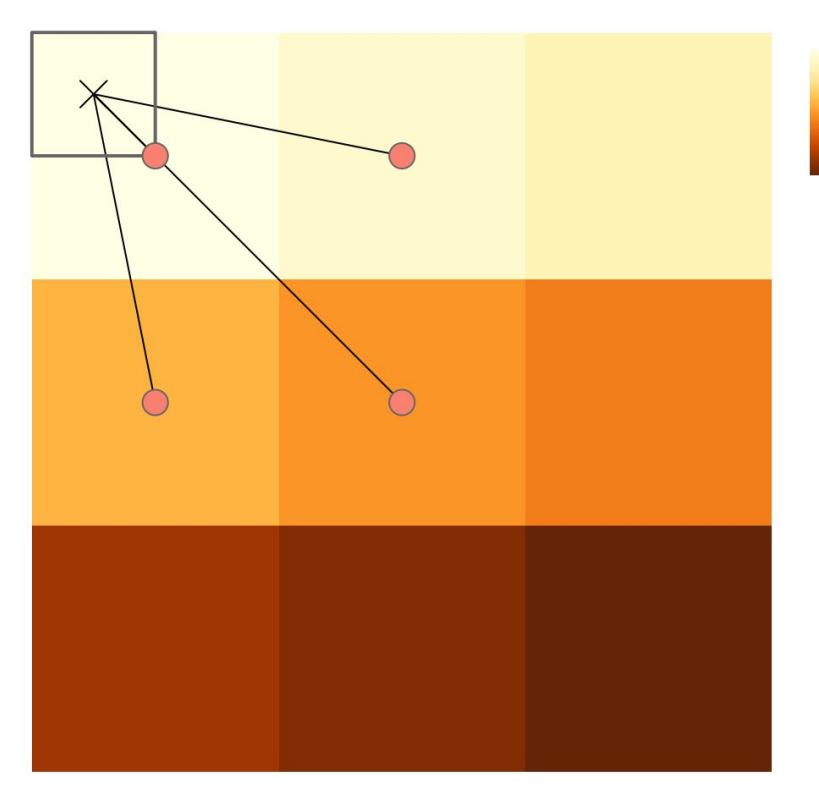

 $10$ 15  $\begin{bmatrix} 20 \\ 25 \\ 30 \end{bmatrix}$ 

5

#### Switching gears...

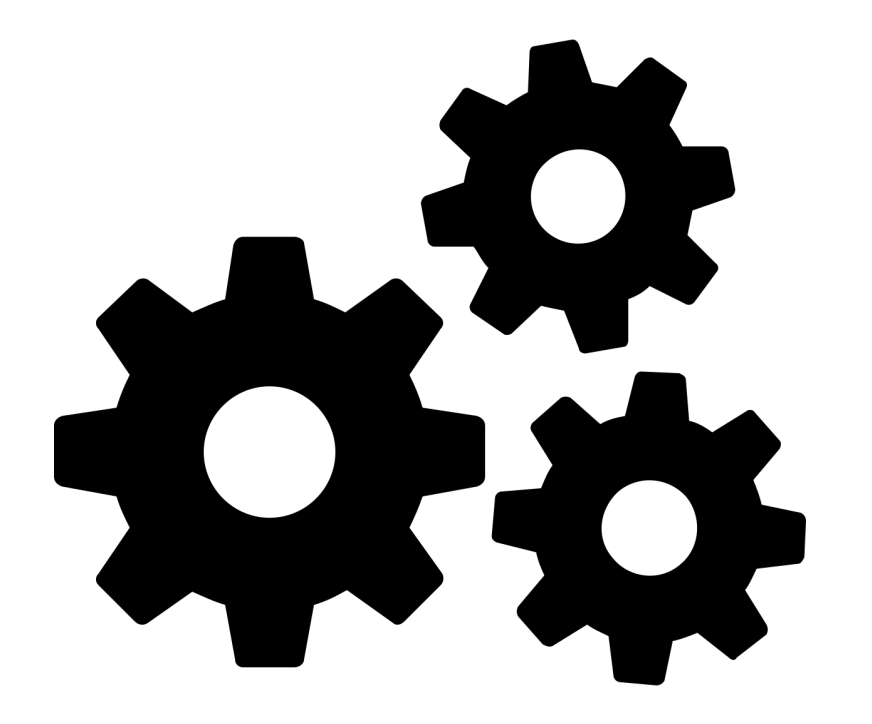

#### Raster data model

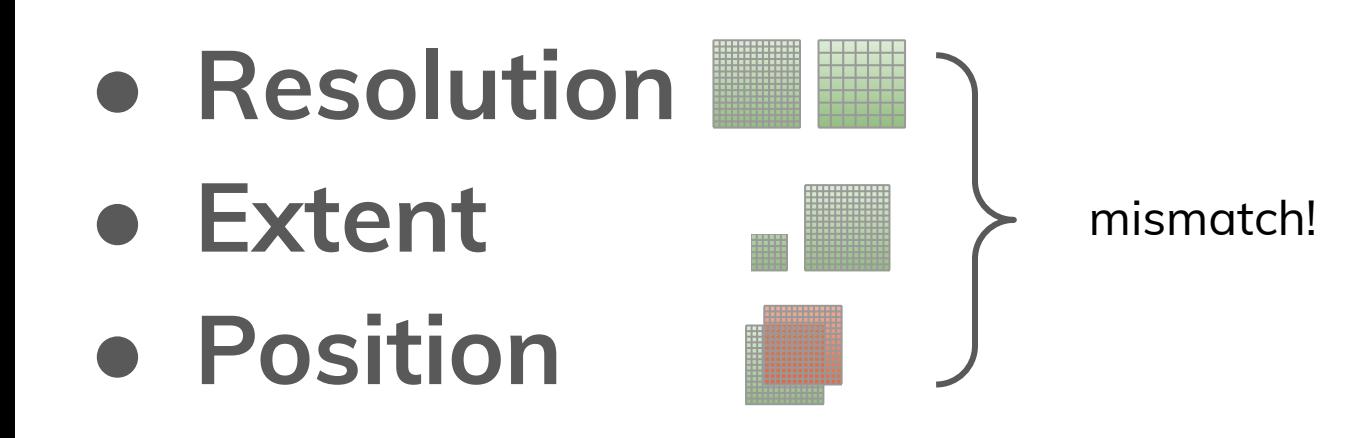

#### Toolbelt for solving spatial problems

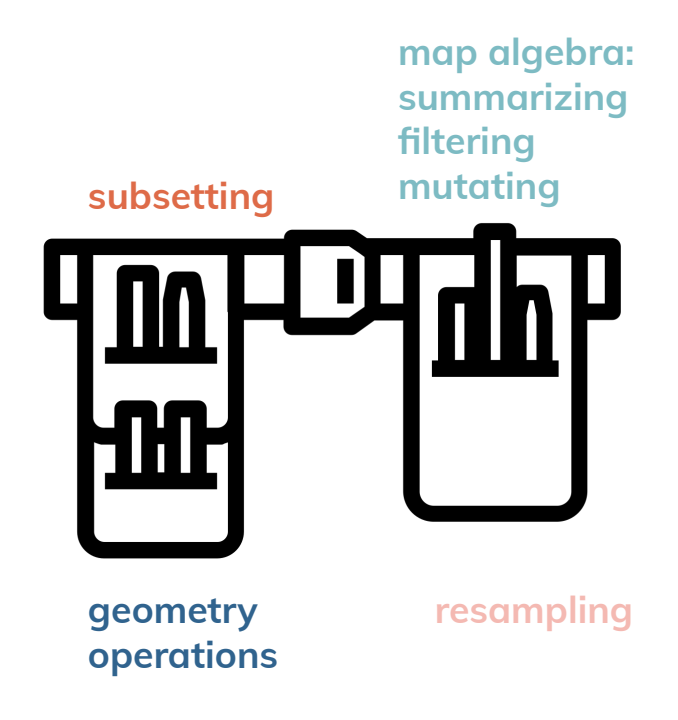

## Resampling

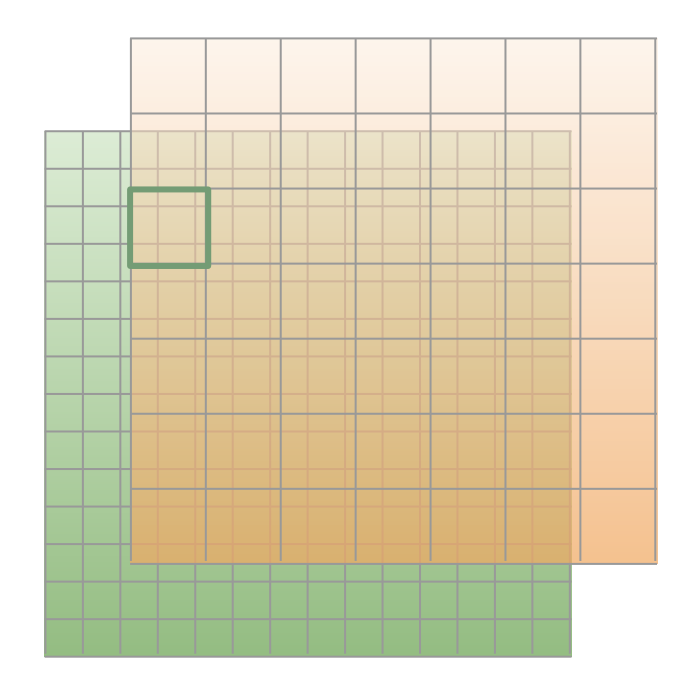

## Resampling

Nearest neighbor

Bilinear interpolation

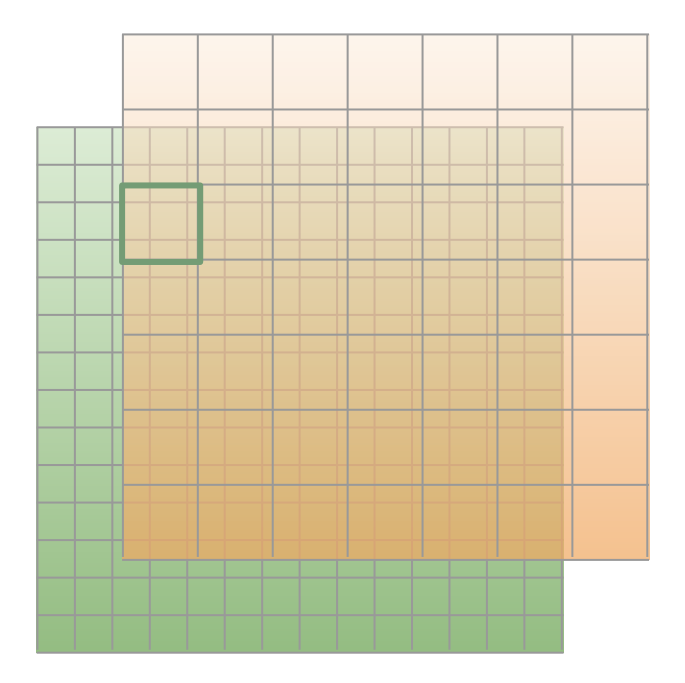

#### Switching gears...

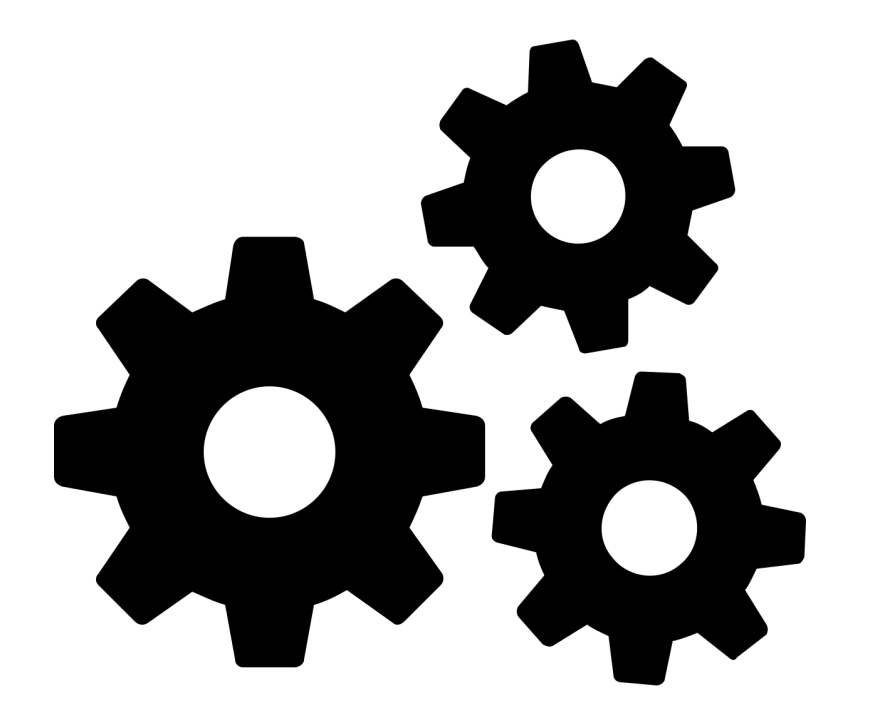